Τεχνολογικό Εκπαιδευτικό Ίδρυμα Κρήτης Σχολή Διοίκησης Και Οικονομίας Τμήμα Διοίκησης Επιχειρήσεων

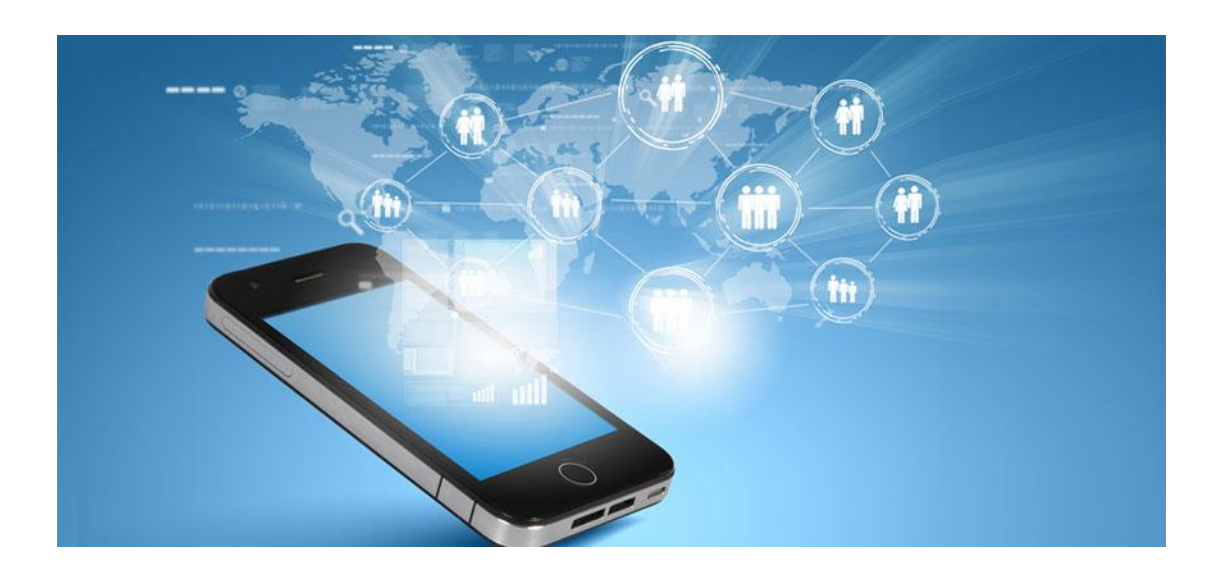

Τίτλος: Περιγραφή Πληροφοριακού Συστήματος Εταιρίας Κινητής Τηλεφωνίας

Επιβλέπων καθηγητής: Παπαδάκης Νικόλαος

Φοιτητής: Λαμπαρδάκης Εμμανουήλ

Ηράκλειο, 2015

## Ευχαριστίες

Θα ήθελα να ευχαριστήσω τους ανθρώπους που μου στάθηκαν σε όλη τη φοιτητική μου πορεία και στη διαδικασία της πτυχιακής εργασίας, δηλαδή τους γονείς μου και τους φίλους μου, που σε στιγμές απογοήτευσης δεν με άφησαν να ξεχάσω το στόχο μου.

Επίσης τον καθηγητή μου, κύριο Παπαδάκη Νικόλαο, που με την αστείρευτη υπομονή του με βοήθησε να φτάσω στο τέλος των φοιτητικών μου χρόνων και στην ολοκλήρωση της πτυγιακής μου εργασίας.

## Σύνοψη

Στη συγκεκριμένη εργασία γίνεται η περιγραφή και η υλοποίηση ενός Πληροφοριακού Συστήματος. Πιο συγκεκριμένα, αναλύεται το Επιχειρησιακό Σύστημα μιας Εταιρείας Κινητής Τηλεφωνίας. Για τη διαχείριση της βάσης δεδομένων χρησιμοποιούνται οι κύριες τεχνολογίες HTML, PHP, MYSQL, CSS, JAVASCRIPT και ΧΑΜΡΡ. Το πληροφοριακό σύστημα με το οποίο ασχοληθήκαμε μπορεί να γνωστοποιήσει ανά πάσα στιγμή πληροφορίες σχετικά με τα καταστήματα, τους εργαζόμενους, τους πελάτες, τους λογαριασμούς, τους τηλεφωνικονα αριθμούς, τις βλάβες, τις κεραίες και τα πακέτα σύνδεσης.

### Abstract:

In the present assignment we try to describe and implement the structure of an Information System. More specifically, we analyze the operational system of a mobile phone operator. For the database management, the main technologies that are utilized are HTML, PHP, MYSQL, CSS, JAVASCRIPT and XAMPP. The Information System we studied is able to provide information concerning the Operator's branches, employees, customers, statements, phone numbers, system breakdown, antennae status and connection packages at any time.

# Πίνακας Περιεχομένων

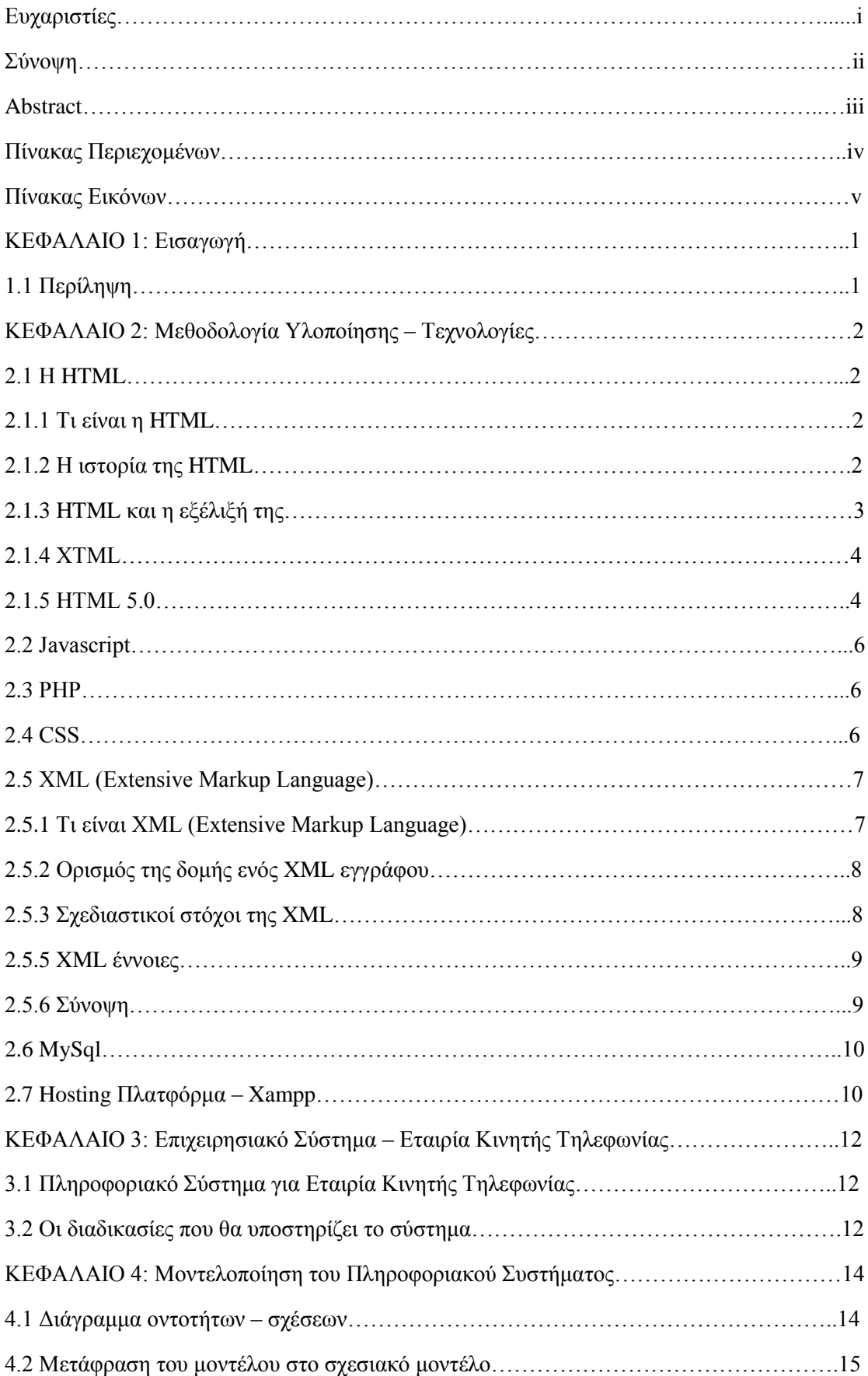

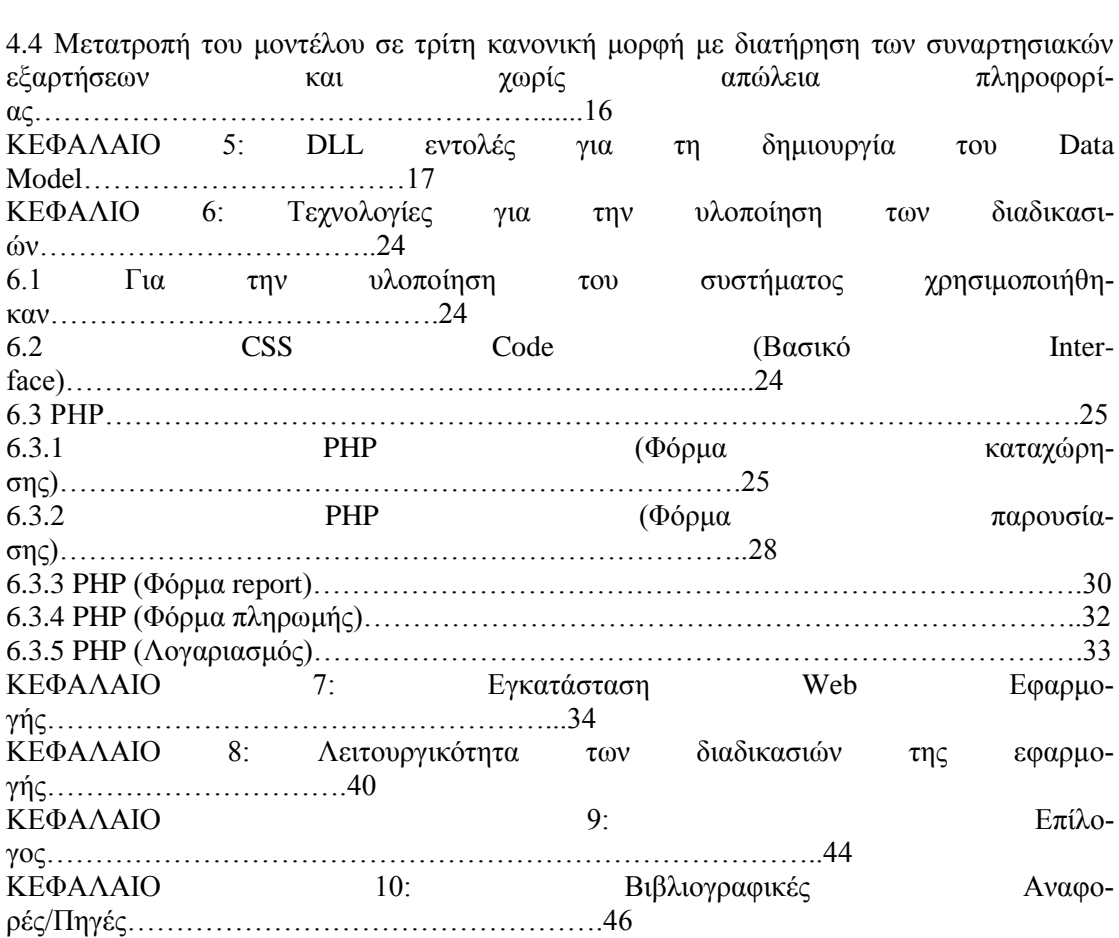

## ΠΙΝΑΚΑΣ ΕΙΚΟΝΩΝ

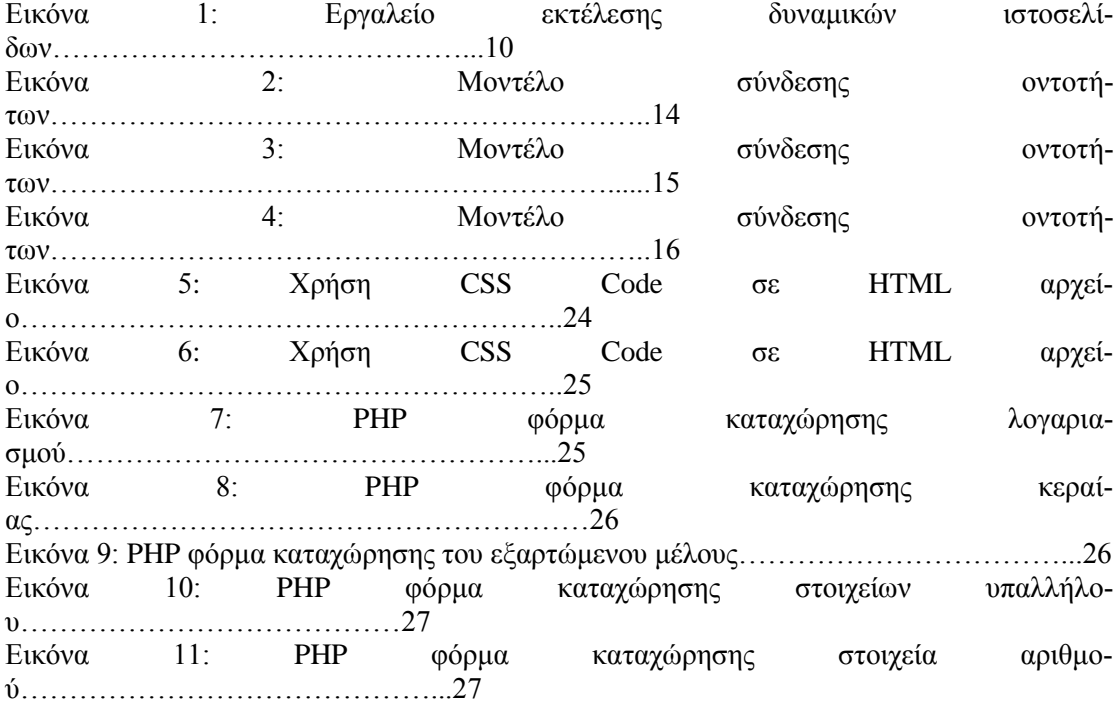

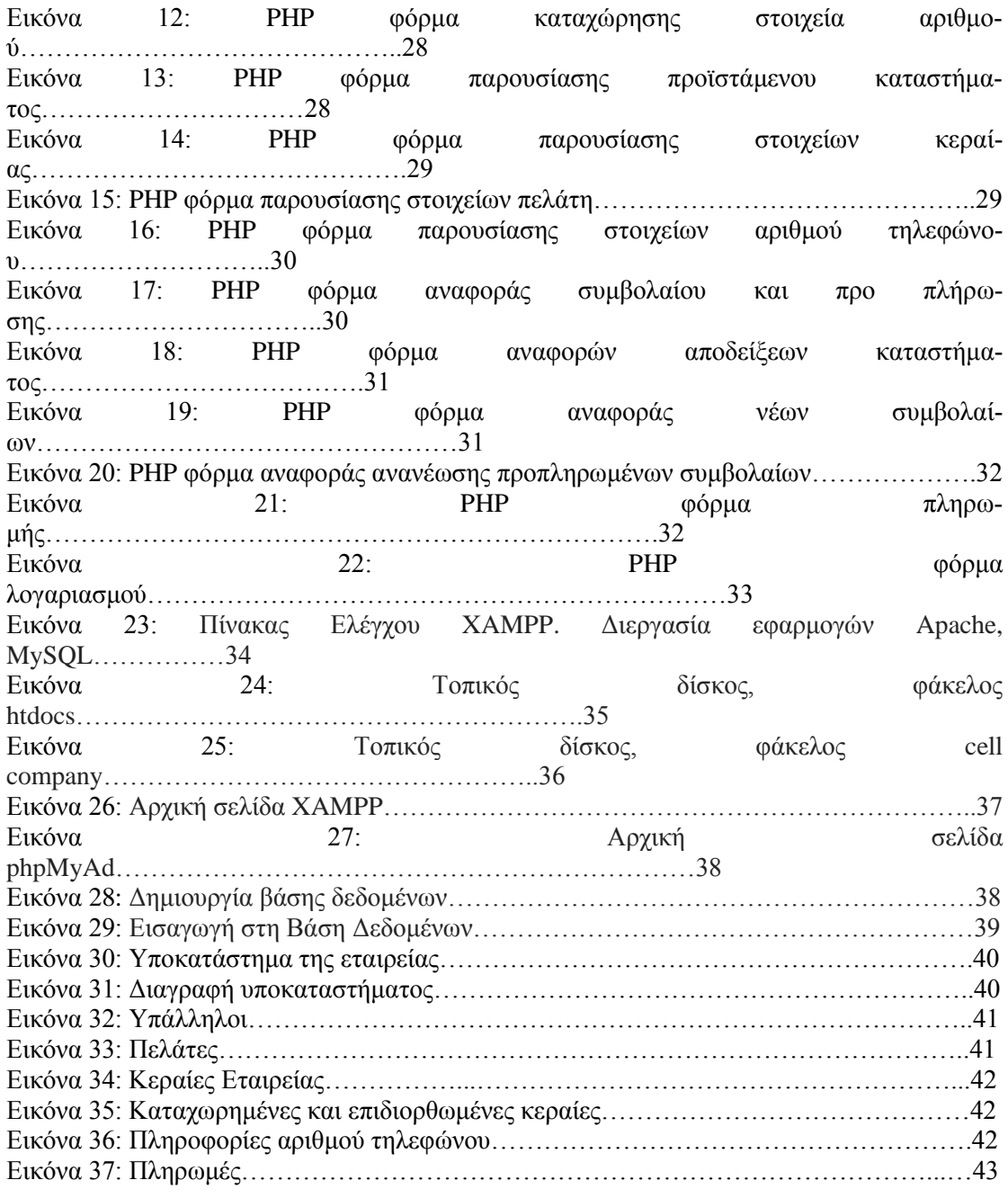

## ΚΕΦΑΛΑΙΟ 1: Εισαγωγή

Η πτυχιακή εργασία είναι ένα αναπόσπαστο κομμάτι των σπουδών, ένα ταξίδι γνώσης για τον εκάστοτε σπουδαστή αφού του δίνεται η δυνατότητα να γνωρίσει, να αναλύσει και να εντρυφήσει σε διάφορα θέματα υπό τη συστηματική καθοδήγηση του επιτηρητή της πτυχιακής. Δίνοντάς του ταυτόχρονα βάσεις και «πολεμοφόδια» για την επικείμενη έξοδό του στην αγορά εργασίας.

## 1.1 Περίληψη

Το αντικείμενο της εργασίας είναι η ανάπτυξη ενός Πληροφοριακού Συστήματος που συνδέεται άμεσα με την Κινητή Τηλεφωνία. Βασικές διαδικασίες που γρησιμοποιούνται είναι η μοντελοποίηση του Πληροφοριακού Συστήματος και η ανάπτυξη του λογισμικού σε Web Platform. Για να υλοποιηθούν όλα τα παραπάνω χρησιμοποιήθηκαν οι κύριες τεχνολογίες HTML, PHP, MYSQL, CSS, JAVASCRIPT και XAMPP.

## ΚΕΦΑΛΑΙΟ 2: Μεθοδολονία Υλοποίησης - Τεγνολονίες

### 2.1 Η HTML

#### 2.1.1 Τι είναι η HTML

Τα αρχικά HTML προέρχονται από τις λέξεις Hyper Text Markup Language. Η HTML δεν είναι γλώσσα προγραμματισμού. Είναι μια markup language (γλώσσα σήμανσης), δηλαδή ένας συγκεκριμένος, ειδικά δομημένος τρόπος με τον οποίο γράφουμε κείμενα. Ο κάθε γρήστης ηλεκτρονικού υπολογιστή, μπορεί να δημιουργήσει ένα αργείο HTML. Αυτό μπορεί να το πετύχει χρησιμοποιώντας έναν επεξεργαστή κειμένου και στην συνέχεια να δημιουργήσει ένα έγγραφο με τη δομή που επιτρέπει η συγκεκριμένη γλώσσα. Η HTML αποτελεί υποσύνολο της SGML (Standard Generalized Markup Language). Κατασκευάστηκε από την IBM προκειμένου να δώσουν λύση στο πρόβλημα της ανόμοιας απεικόνισης σε διαφορετικά υπολογιστικά συστήματα. Ένας περιηγητής αναγνωρίζει αυτό το συγκεκριμένο τρόπο γραφής, ο οποίος δομεί/αποτελεί ένα HTML έγγραφο και εκτελεί τις εντολές που περιέγεται σε αυτό. Σε αυτό το σημείο πρέπει να τονιστεί ότι η HTML, είναι η πιο ευρέως διαδεδομένη γλώσσα, η οποία γρησιμοποιείται για να περιγραφεί μια ιστοσελίδα στο διαδίκτυο. Παράλληλα είναι και η πρώτη γλώσσα, η οποία χρησιμοποιήθηκε και είχε τη δυνατότητα για κάτι τέτοιο. Ένα HTML έγγραφο, αφού αποτελείται από markup περιεγόμενο, περιέγει διάφορες ετικέτες (tags) για τις οποίες υπάρχουν κανόνες, για το πως θα τις αξιοποιήσει ένας περιηγητής. Οι ετικέτες είναι εντολές, οι οποίες έγουν την δυνατότητα να ορίζουν την αργή και το τέλος μιας συγκεκριμένης λειτουργίας. Το tag πρέπει να βρίσκεται πάντα ανάμεσα από τα σύμβολα < και >. Οι εντολές είναι case insensitive, δηλαδή δεν έχει σημασία εάν είναι γραμμένες με πεζά ή κεφαλαία. Τέλος, τα HTML έγγραφα έχουν κατάληξη ".htm" ή "html" χωρίς αυτό να σημαίνει ότι δεν μπορούμε να ενσωματώσουμε HTML σε αρχεία τα οποία έχουν διαφορετική κατάληξη. [1]-[11]

#### 2.1.2 Ιστορία της ΗΤΜL

Το 1980, ο φυσικός Tim Berners-Lee, ο οποίος εργαζόταν στο CERN, πρότεινε το ENQUIRE. Ένα σύστημα για τους ερευνητές του CERN, οι οποίοι θα το χρησιμοποιούσαν προκειμένου να διαγειρίζονται και να μοιράζονται έγγραφα. Το 1989, ο Berners-Lee έγραψε μια σημείωση με την οποία σύστησε ένα σύστημα υπερκειμένου που θα βασιζόταν στο διαδίκτυο. Έτσι, δημιούργησε τη γλώσσα HTML, έναν περιηγητή ο οποίος αναγνώριζε τέτοιου είδους έγγραφα. Επίσης δημιούργησε και ένα σύστημα εξυπηρετητή προς το τέλος του 1990. Εκείνη τη γρονιά ο Berners-Lee σε συνεργασία με τον Βέλγο συνάδελφό του. Robert Cailliau ζήτησαν επιχορήγηση, αλλά το project αυτό, δεν υιοθετήθηκε τελικά από το CERN.

Η πρώτη δημόσια περιγραφή της HTML ήταν ένα έγγραφο το οποίο ονομάστηκε HTML Tags και αναφέρθηκε πρώτη φορά στο διαδίκτυο από τον Berners-Lee στα τέλη του 1991. Σε αυτό το έγγραφο, περιγράφει 20 στοιχεία γύρω από το σχεδιασμό της HTML. Εκτός από την ετικέτα (tag) που αφορούσε υπερσυνδέσμους, η γλώσσα αυτή επηρεάστηκε περισσότερο από την SGML. Γλώσσα η οποία ήταν ήδη γνωστό πρότυπο συγγραφής τεκμηρίων στο CERN. Δεκατρείς από αυτές τις ετικέτες υπάρχουν μέχρι και σήμερα στην HTML 4.0.

Η HTML είναι μια γλώσσα, η οποία γρησιμοποιείται κατά κόρον από τους περιηγητές (browsers), για να διαμορφώνει δυναμικά ιστοσελίδες που περιέχουν κείμενο και εικόνες. Πολλά από τα στοιχεία κειμένου (text elements) της HTML, βρέθηκαν από την τεχνική αναφορά της οργάνωσης ISO με ονομασία «Τεγνικές για τη γρήση της SGML» η οποία περιγράφει διάφορες από τις πρώτες γλώσσες που μορφοποιούσαν κείμενο όπως και η HTML.

Ο Berners-Lee μέγρι και τα μέσα του 1993, θεωρούσε την HTML ως μια εφαρμογή της SGML. Στην συνέχεια όμως δημοσιεύτηκε μια πρόταση για τις προδιαγραφές της HTML η οποία έγινε από τον Berners-Lee και τον Dan Connolly και άλλαξε αυτή την εικόνα. Σε αυτή την πρόταση συμπεριλαμβανόταν και ο ορισμός μιας γραμματικής της HTML σε SGML Document Type Definition. Στη συνέχεια προτάθηκε η HTML+, από τον Dave Raggett, η οποία περιείχε στοιχεία όπως φόρμες και πίνακες.

Mετά την HTML και την HTML+ ο οργανισμός IETF, αποφάσισε να δημιουργήσει μια ομάδα, η οποία θα ασγολούνταν αποκλειστικά και μόνο με την ανάπτυξη της HTML. Το 1995 ολοκληρώθηκε με επιτυχία η HTML 2.0. Η έκδοση αυτή ήταν η βάση με την οποία θα πορεύονταν οι επόμενες εκδόσεις της γλώσσας, και για το λόγο αυτό ορίστηκε ως πρότυπο. Από το 1996, ο οργανισμός W3C (World Wide Web Consortium) διατήρησε και διαφύλαξε τις προδιαγραφές της HTML, ενώ το 2000 η γλώσσα έγινε διεθνές πρότυπο. Οι τελευταίες προδιαγραφές της γλώσσας, δημοσιεύτηκαν από τον W3C δημιουργώντας την έκδοση 4.0 της γλώσσας. Η δημιουργία της έκδοσης αυτής, προτάθηκε το 1999. Τέλος, η ανάπτυξη της HTML σταμάτησε και στην θέση της γεννήθηκε η γλώσσα XHTML. [1]-[11]

### 2.1.3 HTML και η εξέλιξή της

Παρακάτω συνοψίζεται η εξέλιξη της HTML:

 $\Rightarrow$  Έκδοση 2.0

24 Νοεμβρίου 1995: Η HTML 2.0 δημοσιεύεται σαν πρότυπο. (RFC 1866)

25 Νοεμβρίου 1995: Προστίθεται σαν χαρακτηριστικό η φόρμα για ανέβασμα αρχείων. (RFC 1867)

Μάιος 1996: Προστίθεται σαν γαρακτηριστικό οι πίνακες (tables). (RFC 1942)

Αύγουστος 1996: Προστίθεται η δυνατότητα για γάρτες εικόνων στην πλευρά του client. (RFC 1980)

Ιανουάριος 1997: Προστίθενται δυνατότητες internationalization. (RFC 2070) Μετά τον Ιούνιο του 2000, όλα αυτά τα γαρακτηριστικά δηλώθηκαν ως ξεπερασμένα και ιστορικά. (RFC 2854)

#### $\Rightarrow$  Έκδοση 3.0

Ιανουάριος 1997: Η HTML 3.2 δημοσιεύτηκε μετά από πρόταση του οργανισμού W3C. Ήταν η πρώτη φορά που αυτός ο οργανισμός ανέπτυξε και έθεσε ως πρότυπο τη γλώσσα. Η ομάδα εργασίας που ανέπτυξε και σχεδίασε την HTML, έκλεισε τον Σεπτέμβριο του 1996, η οποία και ανήκε στον οργανισμό IETF. Στη συνέχεια στην έκδοση HTML 3.2 εγκαταλείφθηκαν τελείως η δυνατότητα για μαθηματικές φόρμουλες, ενώ αντίθετα υιοθετήθηκαν οι περισσότερες από τις οπτικές markup ετικέτες του περιηγητή Netscape. Τα στοιχεία blink της Netscape και marquee της Microsoft εγκαταλείφθηκαν μετά από συμφωνία μεταξύ των δύο εταιριών.

#### $\Rightarrow$  Έκδοση 4.0

Δεκέμβριος 1997: Η HTML 4.0 προτάθηκε από τον οργανισμό W3C. Στην πρόταση αυτή υπήρχαν τρεις παραλλαγές: 1) Αυστηρή, στην οποία τα αποδοκιμασμένα στοιχεία δεν επιτρεπόταν, 2) Μεταβατική, στην οποία τα αποδοκιμασμένα στοιχεία δεν ήταν απαγορευμένα, 3) Frameset, στην οποία μόνο τα σχετικά με το πλαίσιο (frame), στοιχεία επιτρέπονταν.

Η HTML 4.0 υιοθέτησε πολλούς τύπους στοιχείων και γαρακτηριστικών που συνέλλεξε από διάφορους περιηγητές. Παράλληλα όμως, απέκλεισε τα οπτικά markup γαρακτηριστικά του περιηγητή Netscape για χάρη της CSS (αναλύεται στο επόμενο κεφάλαιο). Τέλος, η HTML 4.0 είναι μια εφαρμογή της SGML σύμφωνα με το πρότυπο ISO 8879 – SGML.

Απρίλιος 1998: Τροποποιήθηκε η γλώσσα χωρίς να αυξηθεί ο αριθμός της έκδοσης.

Δεκέμβριος 1999: Η HTML 4.01 που δημοσιεύτηκε σαν μια πρόταση της W3C, προσέφερε τις τρεις παραλλαγές της HTML 4.0 έχοντας και τα τελευταία τυπογραφικά λάθη που προϋπήργαν στις προηγούμενες προτάσεις και δημοσιεύτηκαν στις 12 Μαΐου 2001.

Μάιος 2000: Ο οργανισμός ISO αναγνωρίζει την HTML σαν διεθνές πρότυπο. Στη συνέγεια η ομάδα εργασίας του W3C αποφασίζει να σταματήσει την ανάπτυξη της HTML και να επικεντρωθεί στην ανάπτυξη μιας γλώσσας, που βασίζεται στην ΧΜL, και θα αποτελούσε τη συνέχεια της HTML. Αυτή η γλώσσα ονομάστηκε XHTML (eXtensible Hypertext Markup Language) και αναπτύχθηκε από την αρχή μέχρι τα μέσα του 2000. [1]-[11]

#### 2.1.4 XHTML

H XHTML αποτελείται από XML markup γλώσσες οι οποίες αναπτύσσουν ή αντικαθιστούν εκδόσεις της HTML γλώσσας. Οι γλώσσες αυτές έγουν στόγο τη δημιουργία ιστοσελίδων. Ενώ η HTML είναι υποσύνολο της SGML (Standard Generalized Markup Language), η XHTML αποτελεί μια εφαρμογή της XML η οποία είναι μια πιο περιορισμένη εφαρμογή της SGML.

Τα XHTML έγγραφα όταν γράφονται πρέπει να ικανοποιούν ένα σύνολο κανόνων. Ως αποτέλεσμα, τα έγγραφα αυτά μπορούν να διαβαστούν χρησιμοποιώντας τυποποιημένους συντακτικούς αναλυτές XML (XMLparsers) οι οποίοι είναι αυστηροί ως προς τη σύνταξη. Αντίθετα, για την ανάγνωση των HTML εγγράφων, απαιτείται ένας πιο ελαστικός parser.

Μετά από πρόταση της οργάνωσης W3C δημιουργήθηκε η XHTML έκδοση 1.0 τον Ιανουάριο του 2000. Είναι μια αναδημιουργία των τριών τύπων εγγράφων που είχε η HTML 4.0 αλλά σαν εφαρμογές XML πλέον. Στη συνέχεια πρότεινε την έκδοση XHTML 1.1 η οποία υλοποιήθηκε στις 31 Μαΐου 2001. Τέλος, η ΧΗΤΜL 5 βρίσκεται υπό κατασκευή από το Σεπτέμβριο του 2009 και αποτελεί μέρος της HTML 5. Για την ώρα η πρόταση για την XHTML 5.0 ακόμη αναπτύσσεται.

Ως επανάσταση του διαδικτύου ονόμασε η οργάνωση W3C τον Αύγουστο του 2002 την οικογένεια γλωσσών XHTML. Με την μεταφορά σε XHTML, οι προγραμματιστές έχουν τη δυνατότητα να μπουν στον κόσμο της ΧΜL, έχοντας πρόσβαση σε όλα τα πλεονεκτήματά της, και ταυτόγρονα μπορούν να νιώθουν σιγουριά για τη συμβατότητα στο μέλλον.

Η ανάπτυξη της XHTML, έγινε κυρίως για να κάνει την HTML περισσότερο επεκτάσιμη και διαλειτουργική με άλλους τύπους δεδομένων. Η HTML 4 υπήρχε ως ένα υποσύνολο της SGML. Η SGML είναι μια γλώσσα πολύπλοκη με την οποία ούτε οι περιηγητές, αλλά ούτε και η HTML 4, ήταν πλήρως συνυφασμένοι. Το 1998 έγινε αποδεκτό το πρότυπο XML, προσφέροντας έτσι στους προγραμματιστές, έναν πολύ απλό τύπο δεδομένων, παρόμοιο με την HTML 4. Η ιδέα ήταν ξεκάθαρη: Για να είναι η HTML συμβατή με όλα τα εργαλεία που υπάρχουν για την ΧΜL, χρειάστηκε να αλλάξει η φιλοσοφία της πρώτης σε ένα πρότυπο που βασίζεται η δεύτερη. Αυτό είγε ως αποτέλεσμα, οι (διακομιστές) servers και οι μεσολαβητές (proxies) να έχουν πλέον τη δυνατότητα, να μετατρέπουν περιεχόμενο σε τύπους, που διαβάζονται από περιορισμένες συσκευές, όπως είναι τα κινητά. Επίσης, έγγραφα γραμμένα σε XHTML, χρησιμοποιώντας XML namespaces, παρέχουν επεκτασιμότητα σε άλλες γλώσσες που βασίζονται στην XML. Η Scalable Vector Graphics και η MathML είναι κάποια γαρακτηριστικά παραδείγματα.

Τέλος, η XHTML ως ανανεωμένη μορφή της HTML, δίνει την δυνατότητα στο διαχωρισμό της HTML σε επαναχρησιμοποιήσιμα συστατικά (Components). H διαδικασία έχει ονομαστεί XHTML Modularization και συνέβαλε στην απομόνωση των μη αποδοτικών γαρακτηριστικών της HTML. [1]-[11]

#### 2.1.5 HTML 5.0

Η Χ/ΗΤΜL 5.0 είναι μια υπό-ανάπτυξη γλώσσα η οποία αποτελεί την εξέλιξη του ΗΤΜL προτύπου. Θα γρησιμοποιείται για την αναπαράσταση και δόμηση περιεγομένου στον παγκόσμιο ιστό και προσφέρει ένα σύνολο σημαντικών γαρακτηριστικών σε σγέση με τον προκάτοχό της. Αναμένεται, οι προδιαγραφές της να έχουν καθοριστεί πλήρως μέσα στα επόμενα γρόνια.

Αυτό που κάνει ξεγωριστή την Χ/HTML 5.0 είναι α) η λύση-αντιμετώπιση των προβλημάτων σε θέματα τα οποία είχαν οδηγήσει σε ασυμβατότητες στο παρελθόν αλλά και β) η δημιουργία νέων στοιχείων για την υλοποίηση μοντέρνων ιστοσελίδων.

Ο τρόπος με τον οποίο αντιμετωπίζονται τα πράγματα τα οποία οδήγησαν σε λάθη, στο παρελθόν είναι ο εξής:

Για να μην προκύψουν προβλήματα ασυμβατότητας στο μέλλον, αν και η γλώσσα ήδη γρησιμοποιείται αφού ακόμα δεν έγει ολοκληρωθεί, οι δημιουργοί των προδιαγραφών έγουν θέσει ένα βαθμό ωριμότητας σε κάθε στοιχείο της γλώσσας. Σε μια πιο απλή ανάλυση, αυτό σημαίνει πως στοιχεία με μεγάλη ωριμότητα, είναι σίγουρο ότι θα περιέχονται στο επίσημο πρότυπο της γλώσσας. Αντίθετα, τα στοιχεία που δεν έχουν μεγάλη ωριμότητα, σημαίνει πως είναι ακόμη σε πειραματικό στάδιο. Οπότε δεν είναι σίγουρο ότι οι εταιρίες που κατασκευάζουν περιηγητές, θα συνεγίσουν στο μέλλον να υποστηρίζουν σε επόμενες εκδόσεις των εφαρμογών τους.

Από τη σκοπιά των προγραμματιστών, αυτό σημαίνει πως οι ιστοσελίδες που γρησιμοποιούν πειραματικά στοιχεία της Χ/HTML 5.0 πιθανόν θα πρέπει να ανανεωθούν αφού στο μέλλον υπάρχει το ενδεχόμενο να μην λειτουργούν σωστά. Ακόμα για κάθε στοιχείο των προδιαγραφών της γλώσσας, πρέπει να διαθέτουν δύο άμεσα και εύκολα προσβάσιμα από το κοινό, παραδείγματα που θα το υλοποιούν. Χωρίς να μπορούν νέα γαρακτηριστικά για τη γλώσσα να προταθούν, δίγως τουλάγιστον μια υλοποίηση αυτών. Αυτή η αργή θεσπίστηκε ώστε να μην εισάγονται, στο πρόχειρο του προτύπου, χαρακτηριστικά χωρίς αιτιολογία όπως είδαμε στην περίπτωση της ΧΗΤΜL 2.

Ιδιαίτερη έμφαση δίνεται στη συμβατότητα καθώς, η γλώσσα σχεδιάστηκε με τέτοιο τρόπο ώστε να επιτρέπει τη συμβατότητα με παλαιούς περιηγητές μέσω επεκτάσεων (scripts) και προσθηκών (plugins). Επίσης, η Χ/ΗΤΜL 5.0 πλέον αντιμετωπίζεται σαν μία νέα γλώσσα απεικόνισης client-sever εφαρμογών, όχι όπως στο παρελθόν ως μία γλώσσα απεικόνισης εγγράφων. Χωρίς φυσικά να εννοείται πως τα έγγραφα αγνοούνται εντελώς, απλά μετατρέπεται η οπτική γωνία με την οποία αντιμετωπίζονται κάποια θέματα. Στην ουσία πλησιάζει περισσότερο την ιδέα της δημιουργίας μιας γλώσσας η οποία πρόκειται να χρησιμεύσει για την απεικόνιση δεδομένων στο διαδίκτυο.

Ένα από τα χαρακτηριστικά που κάνουν την Χ/HTML 5 κατάλληλη γλώσσα για εφαρμογές του διαδικτύου είναι η ικανότητα για αποθήκευση εκτός σύνδεσης. Είναι γνωστό ότι τα προβλήματα για τις εφαρμογές διαδικτύου προκύπτουν όταν δεν υπάργει δίκτυο. Οι περισσότερες εφαρμογές είναι client-side, προγραμματισμένες σε HTML και Javascript, και χρησιμοποιούν τον web-server όταν χρειαστεί η αποθήκευση κάποιων εγγράφων. Αν προστεθεί και η δυνατότητα για αποθήκευση δεδομένων τοπικά (στον client δηλαδή), τότε ο περιηγητής μετατρέπεται σε μια πλατφόρμα τοπικής εκτέλεσης εφαρμογών. Αυτό αποτελεί θέμα σοβαρής συζήτησης, μεταξύ των ομάδων ανάπτυξης της γλώσσας για να αποφασιστεί, αν θα προκύψουν περισσότερα πλεονεκτήματα απ' ότι μειονεκτήματα.

Η αποθήκευση δεδομένων στον client είναι μια διαδικασία πολυδιάστατη. Η διατήρηση των δεδομένων είναι εφικτή, όσο η σελίδα παραμένει ανοιγτή, όπως εφικτή παραμένει και η δυναμική ανανέωσή της. Τι γίνεται όμως όταν ο χρήστης κλείσει το παράθυρο της σελίδας; Μια πρώτη λύση γι' αυτό, είναι η διατήρηση δεδομένων από το server, για κάποιο συγκεκριμένο γρονικό διάστημα, έτσι ώστε η ανάκτηση αυτών να γίνει αυτόματα όταν ανοιγθεί πάλι η σελίδα. Σαν δεύτερη λύση, είναι η διατήρηση μικρών ποσοτήτων δεδομένων σε cookies. Τα προβλήματα που προκύπτουν με τη δεύτερη λύση, είναι αρχικά το γεγονός ότι τα cookies στέλνονται σε κάθε επικοινωνία με το server, αναγκάζοντας το μέγεθος της πληροφορίας που διατηρείται σε αυτά, να είναι πολύ μικρό. Δευτερεύον πρόβλημα είναι ότι τα cookies περιέγουν μοναδικά ID, δηλαδή ότι η προσπέλαση της πληροφορίας από το server δεν είναι ανά πάσα στιγμή επιτρεπτή, καθώς το ID αυτό αλλάζει.

Τέλος, η Χ/ΗΤΜL 5.0 αφήνει πίσω της το μονοσέλιδο μοντέλο και στογεύει σε έναν διαφορετικό τρόπο συμπεριφοράς, μιας διαδικτυακής συμπεριφοράς. Χρησιμοποιώντας sessions για την αλληλεπίδραση διαφορετικών παραθύρων της ίδιας διαδικτυακής εφαρμογής. Με αποτέλεσμα, την δυνατότητα για επικοινωνία μεταξύ των παραθύρων του ίδιου session. [1]-[11]

### 2.2 Javascript

Η javascript είναι μια γλώσσα σεναρίων (scripting language). Η λειτουργία της είναι να βοηθά τον προγραμματιστή στην κατασκευή διαδραστικών και λειτουργικών εγγράφων στο διαδίκτυο. Σενάρια που έχουν χρησιμοποιήσει τη javascript ενσωματώνονται στον HTML κώδικα και εκτελούνται από τον περιηγητή του χρήστη (client-side processing). Για να καταφέρει ένας περιηγητής να εκτελέσει ένα σενάριο γραμμένο σε javascript, είναι απαραίτητο να διαθέτει έναν διερμηνέα javascript (interpreter). Γνωστοί περιηνητές όπως οι Chrome, Firefox, Opera και Internet Explorer έγουν ενσωματωμένο το διερμηνέα της javascript.

Μεταξύ των δυνατοτήτων που δίνει η javascript είναι:

- 1. Έλεγχος στο περιεχόμενο και στην εμφάνιση των ιστοσελίδων
- 2. Αλληλεπίδραση με το γρήστη με τη βοήθεια γεγονότων
- 3. Ανάγνωση ή καταγραφή του Η/Υ του γρήστη μέσω cookies
- 4. Δυνατότητα για εναλλαγή εικόνων
- 5. Έλεγχος της συμπεριφοράς και των λειτουργιών του browser
- 6. Αλληλεπίδραση με φόρμες HTML

Οι περιορισμοί που διαθέτει η javascript είναι ότι δεν επιτρέπει την προσπέλαση ή γειρισμό αργείων στον Η\Υ, για λόγους ασφάλειας. Επίσης τα σενάρια που εκτελούνται στον περιηγητή του γρήστη, δεν μπορούν να ενημερώσουν αργεία που βρίσκονται στο server. [1]-[11]

### 2.3 PHP

Η PHP είναι γλώσσα προγραμματισμού για τη δημιουργία ιστοσελίδων με δυναμικό περιεγόμενο. Μια PHP σελίδα περνά από επεξεργασία από ένα συμβατό διακομιστή του Παγκόσμιου Ιστού (π.χ. Apache). Με αυτό τον τρόπο θα παραχθεί σε πραγματικό χρόνο το τελικό περιεγόμενο, που θα σταλεί στο πρόγραμμα περιήγησης των επισκεπτών σε μορφή κώδικα HTML.

Ένα αργείο με κώδικα PHP θα πρέπει να έχει την κατάλληλη επέκταση (\*.php, \*.php4, \*.phtml κ.α.). Η ενσωμάτωση κώδικα σε ένα αρχείο επέκτασης .html δεν θα λειτουργήσει και θα εμφανίσει στον περιηγητή τον κώδικα χωρίς καμιά επεξεργασία, εκτός αν έχει γίνει κατάλληλη ρύθμιση στα ΜΙΜΕ types του server. Ακόμα και όταν ένα αρχείο έχει επέκταση .php θα πρέπει ο server, να είναι ρυθμισμένος για να επεξεργάζεται τον κώδικα PHP. Ο διακομιστής Apache, που χρησιμοποιείται ευρέως σήμερα, σε συστήματα με τα λειτουργικά συστήματα Linux και Windows, υποστηρίζει εξ ορισμού την εκτέλεση κώδικα PHP.[1]-[10], [13]

#### 2.4 CSS

Η CSS *(Cascading Style Sheets-Διαδοχικά Φύλλα Στυλ)* είναι γλώσσα υπολογιστή που αγήκει στην κατηγορία των γλωσσών φύλλων στιλ. Η συγκεκριμένη γλώσσα γρησιμοποιείται για τον έλεγχο της εμφάνισης ενός εγγράφου, που έχει γραφτεί με μια γλώσσα σήμανσης. Πιο συγκεκριμένα χρησιμοποιείται για τον έλεγχο της εμφάνισης ενός εγγράφου σε γλώσσες HTML και XHTML, δηλαδή για τον έλεγχο της εμφάνισης μιας ιστοσελίδας και γενικότερα ενός ιστοτόπου. Η CSS είναι μια γλώσσα του υπολογιστή με σκοπό να αναπτύξει στιλιστικά μια ιστοσελίδα. Να διαμορφώσει περισσότερα χαρακτηριστικά, χρώματα, στοίχιση ενώ δίνει πάρα πολλές δυνατότητες σε σγέση με την HTML. Η CSS κρίνεται απαραίτητη για την ύπαρξη μιας στιλιστικά όμορφης και καλοσγεδιασμένης ιστοσελίδας.

Για ένα έγγραφο XHTML θα υπάρχουν παραπάνω από ένα φύλλα στιλ, τα οποία περιέχουν δηλώσεις για την εμφάνιση ενός συγκεκριμένου στοιχείου. Το φύλλο στιλ που εφαρμόζεται σε ένα έγγραφο μπορεί να προέργεται από:

i. Το συγγραφέα μιας ιστοσελίδας

ii. Το χρήστη του πλοηνού

iii. Τον ίδιο τον πλοηγό, αν έχει το δικό του [[προκαθορισμένο| προκαθορισμένη ρύθμιση (επιστήμη υπολογιστών)] φύλλο στιλ.

Οπότε καταλαβαίνουμε πως για ένα XHTML στοιχείο, θα υπάρχουν παραπάνω από μια δηλώσεις που πολύ πιθανόν θα συγκρούονται. Το πρότυπο CSS σε μια προσπάθεια να επιλύσει παρόμοιες συγκρούσεις, έχει καθορίσει μια αλληλουχία-σειρά με την οποία θα μπουν αυτές οι δηλώσεις και με βάση την οποία θα επιλεγτεί πγ. η δήλωση που είναι πρώτη στη σειρά.

Ο αλγόριθμος δημιουργίας αυτής της σειράς-αλληλουγίας είναι ο ακόλουθος:

- 1. Βρες όλες τις δηλώσεις που εφαρμόζονται στο στοιχείο που μας ενδιαφέρει. Οι δηλώσεις εφαρμόζονται στο στοιχείο αν ο επιλογέας του το επιλέγει (ταιριάζει με αυ- $\tau$ <sub>0</sub>).
- 2. Ταξινόμησε με βάση τη σημασία (κανονική ή σημαντική) και προέλευση ( συγγραφέας, γρήστη ή πλοηνός γρήστη). Σε αυξάνουσα σειρά προτεραιότητας:
	- a. Δηλώσεις πλοηγού γρήστη
	- b. Κανονικές δηλώσεις γρήστη
	- c. Κανονικές δηλώσεις συγγραφέα
	- d. Σημαντικές δηλώσεις συγγραφέα
	- e. Σημαντικές δηλώσεις χρήστη
- 3. Ταξινόμησε δηλώσεις της ίδιας σημασίας και προέλευσης με κριτήριο την εξειδίκευση του επιλογέα: οι πιο εξειδικευμένοι επιλογείς υπερισγύουν τον πιο γενικών. Τα νευδό-στοιγεία και οι νευδό-κλάσεις λογαριάζονται σαν κανονικά στοιγεία και κλάσεις αντίστοιχα.
- 4. Τέλος ταξινόμησε ανάλογα με σειρά καθορισμού: αν δύο δηλώσεις έχουν το ίδιο βάρος, προέλευση και εξειδίκευση, αυτή που προσδιορίστηκε τελευταία επικρατεί. Οι δηλώσεις σε εισαγόμενα φύλλα στυλ θεωρούνται ότι δηλώνονται πριν από τις δηλώσεις στο ίδιο το φύλλο στυλ.

Με την εμφάνιση μιας σειράς-αλληλουχίας κανόνων, που αφορούν το ίδιο στοιχείο, θα επιλεγτεί προς εφαρμογή (για την αποφυγή συγκρούσεων), η δήλωση που θα έχει έρθει τελευταία στην σειρά που αναλύσαμε μόλις. [1]-[11]

## 2.5 XML (eXtensive Markup Language)

#### 2.5.1 Τί είλαη XML (eXtensive Markup Language)

Η XML είναι markup γλώσσα για έγγραφα στα οποία περιέχεται δομημένη πληροφορία, ενώ αποτελεί σημαντικό στοιχείο του semantic web. Η δομημένη πληροφορία περιέχει περιεγόμενα (εικόνες, λέξεις κτλ) και κάποια στοιχεία για τι ακριβώς αντιπροσωπεύει, και ποιο ρόλο έγει. Τα περισσότερα έγγραφα έγουν κάποια δομή. Μια markup γλώσσα είναι ένας μηχανισμός, ώστε να υποδηλώνεται η δομή ενός εγγράφου. Οι προδιαγραφές της ΧΜL ορίζουν ένα συγκεκριμένο τρόπο με τον οποίο μπορεί κάποιος να προσθέτει markup στα έγγραφα. Ένα χαρακτηριστικό παράδειγμα στο οποίο μπορούμε να δούμε μια πληροφορία και το είδος το οποίο αντιπροσωπεύει είναι το εξής: <author>Berners-Lee</author>.

Πλεονέκτημα της XML, είναι το λογισμικό της που μπορεί να αναγνωρίσει συγκεκριμένες ετικέτες και να εφαρμόσει γρήσιμες διαδικασίες, όπως είναι η εξόρυξη βιβλιογραφικής πληροφορίας, αλλά και άλλες ακόμα. Οι σχεδιαστικοί στόχοι της συγκεκριμένης γλώσσας δίνουν σημασία στην απλότητα, τη γενικότητα και την γρήση της στο Internet. Η XML υποστηρίζεται από όλες τις σύγχρονες γλώσσες προγραμματισμού του κόσμου. Στοχεύει στη δόμηση εγγράφων, παρόλα αυτά υπάρχουν πολλές περιπτώσεις στις οποίες χρησιμοποιείται για την παρουσίαση πολύπλοκων δομών δεδομένων όπως για παράδειγμα είναι τα XML Web

Services. Τέλος, πρέπει να αναφερθεί ότι η XML, είναι η βάση για ένα σύνολο άλλων γλωσσών όπως οι: RSS, Atom, SOAP, XHTML και άλλες.[1]-[11]

#### 2.5.2 Ορισμός της δομής ενός XML εγγράφου

Το XML είναι έγγραφο με καθορισμένη δομή όπως αναφέραμε στην αρχή της ανάλυσης μας. Για να δώσουμε περισσότερες πληροφορίες για το πώς ορίζεται αυτή η δομή, θα χρειαστεί να αναλύσουμε το XML Schema, με το οποίο περιγράφουμε τη δομή ενός αρχείου XML

Το XML Schema λοιπόν, εκφράζει με ένα κοινό λεξιλόγιο το περιεχόμενο του XML εγγράφου. Πιο ειδικά, παρέχει τα μέσα ώστε να δηλωθεί η δομή, το περιεχόμενο και τα tags ενός XML αργείου. Αυτή η διαδικασία επικυρώνει τη σύνταξη και τη φόρμα που επιτρέπεται, επίσης διευκολύνει το διαμοιρασμό πληροφοριών μέσω διαδικτύου, σε κάθε τέτοιο έγγραφο. Το XML Schema επιτρέπει την επικύρωση, την ανάγνωση και την επεξεργασία XML εγγράφων, από εφαρμογές λογισμικού. Αυτό παρέχει την βάση για τη σύλληψη, αναπαράσταση, ανταλλαγή και αποθήκευση πληροφοριών στις οποίες μπορούν εύκολα να έχουν πρόσβαση ευφυείς πράκτορες. [1]-[11]

#### 2.5.3 Σχεδιαστικοί στόχοι της XML

Οι προδιαγραφές της XML ορίζουν κάποιους στόγους που πρέπει να πετύγει η γλώσσα. Καθορίστηκαν μετά από πρόταση της W3C. Οι στόχοι περιγράφονται παρακάτω:

Πρέπει να γίνεται χρήση της XML στο Internet. Οι χρήστες θα πρέπει να μπορούν να βλέπουν XML έγγραφα τόσο εύκολα, όσο βλέπουν και HTML σελίδες. Πρακτικά, αυτό είναι δυνατό μόνο όταν οι XML περιηγητές γίνουν παντού διαθέσιμοι, όπως και οι HTML περιηγητές. Αυτό μπορεί μεν να είναι δύσκολο, αλλά ο στόχος παραμένει.

Η XML πρέπει να υποστηρίζει μια ποικιλία προγραμμάτων. Να χρησιμοποιείται προς όφελος των γρηστών σε εφαρμογές συγγραφής, περιήγησης και ανάλυσης περιεγομένου κτλ. Παρ' όλο που αρχικά δημιουργήθηκε για τον καθορισμό της δομής των εγγράφων στο διαδίκτυο, δε σημαίνει ότι δεν μπορεί να χρησιμοποιηθεί για ένα πλήθος άλλων διεργασιών.

Η XML θα πρέπει να είναι συμβατή με την SGML. Κατά κύριο λόγο άνθρωποι που έχουν σγέση με τη δημιουργία της γλώσσας, έργονται από οργανισμούς που έγουν ένα μεγάλο ποσό υλικού σε SGML. Η XML όντως, σχεδιάστηκε ώστε να είναι συμβατή με ήδη υπάρχοντα πρότυπα, τα οποία δίνουν λύση στο σύγχρονο πρόβλημα της αποστολής πλούσιων δομημένων εγγράφων στο διαδίκτυο.

Θα πρέπει να είναι εύκολη η συγγραφή προγραμμάτων τα οποία επεξεργάζονται XML έγγραφα. Αυτό σημαίνει πρακτικά ότι ένας μαθητής της επιστήμης των υπολογιστών μέσα σε 2 εβδομάδες θα μπορεί να δημιουργήσει ένα πρόγραμμα το οποίο θα επεξεργάζεται ΧΜL έγγραφα.

Ο αριθμός των προαιρετικών γαρακτηριστικών της ΧΜL θα πρέπει να είναι απολύτως μικρός, ιδανικά μηδενικός. Τα προαιρετικά χαρακτηριστικά αυξάνουν τα προβλήματα συμβατότητας, όταν οι χρήστες επιθυμούν να μοιραστούν έγγραφα, οδηγούν σε σύγχυση και απογοήτευση.

Τα XML έγγραφα πρέπει να είναι αναγνώσιμα από ανθρώπους και απολύτως σαφή. Με απλά λόγια, ακόμη και αν δεν υπάργει διαθέσιμος κάποιος XML περιηγητής, θα πρέπει τα έγγραφα να είναι κατανοητά ως προς τη περιγραφή και το περιεγόμενο, με ένα από πρόγραμμα ανάγνωσης κειμένου.

Ο σγεδιασμός της XML πρέπει να προετοιμαστεί ταγύτατα. Η γρήση της γλώσσας αυτής ήταν αναγκαία και θα έπρεπε να αναπτυχθεί όσο το δυνατόν πιο γρήγορα.

Ο σχεδιασμός της XML θα πρέπει να είναι επίσημος και συνοπτικός. Αυτό πρακτικά σημαίνει ότι η XML θα πρέπει να εκφράζεται σε EBNF και θα πρέπει να είναι η συνυφασμένη η λογική της με αυτή των μοντέρνων μεταγλωττιστικών εργαλείων και τεγνικών. Μια από τις ανάγκες για τη δημιουργία της XML ήταν και αυτή, καθώς η γραμματική της γλώσσας SGML, λόγω κάποιων τεχνικών προβλημάτων, δε μπορεί να εκφραστεί σε EBNF. Η συγγραφή ενός SGML parser απαιτεί τον γειρισμό μιας πλειάδας δύσκολων και σπάνιων γαρακτηριστικών ενώ η XML όγι.

Η δημιουργία των XML εγγράφων πρέπει να είναι εύκολη. Παρά το ότι μπορεί να υπάργουν περίπλοκες εφαρμογές επεξεργασίας τέτοιων εγγράφων, η δημιουργία και η επεξεργασία XML περιεχομένου θα πρέπει να γίνεται εύκολα και από έναν απλό επεξεργαστή κειμένου, από Perl scripts κλπ. [1]-[11]

#### $2.5.5$  XML έννοιες

(Unicode) Character: Είναι γνωστό ότι το έγγραφο XML, από τον ορισμό της γλώσσας, είναι ένα αλφαριθμητικό το οποίο αποτελείται από γαρακτήρες. Οι περισσότεροι Unicode γαρακτήρες μπορεί να εμφανιστούν σε ένα XML έγγραφο.

Processor and Application: Ο επεξεργαστής αναλύει το markup κομμάτι του εγγράφου και παραχωρεί σε μια εφαρμογή τη δομημένη πληροφορία που λαμβάνει από αυτό. Το τι επιτρέπεται να κάνει ένας επεξεργαστής και τι όχι, ορίζεται από τις προδιαγραφές της γλώσσας. Από τη σκοπιά του προγράμματος, δεν υπάργουν προδιαγραφές για το πως θα διαγειριστούν τα δεδομένα. Ο επεξεργαστής συγνά αναφέρεται και ως XML parser.

Markup and Content: Οι γαρακτήρες οι οποίοι αποτελούν ένα ΧΜL έγγραφο είναι διαμοιρασμένοι σε markup και περιεχόμενο. Τα οποία διαχωρίζονται από την εφαρμογή, με κάποιους απλούς συντακτικούς κανόνες. Παραδείγματος χάριν, όσα αλφαριθμητικά ανήκουν στη κατηγορία markup ξεκινάν ή τελειώνουν με τα σύμβολα "<" και ">" αντίστοιχα. Επίσης είναι δυνατό να ξεκινούν με το γαρακτήρα "&" και να τελειώνουν με το γαρακτήρα ";". Ενώ τα αλφαριθμητικά τα οποία δεν αποτελούν markup είναι το περιεγόμενο.

Ετικέτες (Tags): Ετικέτα ονομάζεται το markup αλφαριθμητικό το οποίο ξεκινά με τον χαρακτήρα "<" και τελειώνει με το χαρακτήρα ">". Τα tags αποτελούνται από τρεις κατηγορίες. Αρχικά υπάρχουν τα start-tags (ετικέτες αρχής), πχ. <section>, στη συνέχεια έχουμε τα end-tags (ετικέτες τέλους), πχ. </section> και τέλος έχουμε τα empty-element tags, πχ. <linebreak/>.

Στοιγείο (Element): Το στοιγείο είναι κάθε λογικό συστατικό του εγγράφου, το οποίο είτε ξεκινά με ένα start-tag και τελειώνει με ένα end-tag, είτε αποτελείται από ένα empty-element tag. Οι γαρακτήρες ανάμεσα από τα start-tags και end-tags, αν υπάργουν, είναι το περιεγόμενο του στοιχείου, και πιθανώς να περιέχουν markup στοιχεία αλλά και άλλα στοιχεία τα οποία θαινχληαη elements-παηδηά. Γηα παξάδεηγκα ην <Greeting>Hello, world.</Greeting>.

Ιδιότητες (Attribute): Ιδιότητα ονομάζεται μια markup δομή η οποία αποτελείται από ένα ζευγάρι ονόματος-τιμής το οποίο βρίσκεται μέσα σε ένα start-tag ή empty-element tag. Για παράδειγμα, παρακάτω το στοιχείο img έχει δύο ιδιότητες, src και alt: <img src ="ceid.jpg" alt='patras University '/>. Άλλο ένα παράδειγμα θα ήταν το <step number="3">Connect A to B.</step> όπου το όνομα της ιδιότητας είναι το "number" και ο αριθμός είναι το "3".

XML δήλωση (XML Declaration): Στα XML έγγραφα πρέπει να δηλώνονται από την αρχή κάποιες πληροφορίες, γύρω από αυτά. Για παράδειγμα ποια έκδοση από το πρότυπο XML γρησιμοποιούν και σε τι κωδικοποίηση είναι γραμμένα αυτά τα έγγραφα. [1]-[11]

#### $2.5.6$  Σύνοψη

Η XML είναι μια markup γλώσσα, η οποία έχει δημιουργηθεί για την ανταλλαγή πληροφοριών στο διαδίκτυο, εύκολα και αποδοτικά. Το μεγάλο πλεονέκτημά της είναι, η ικανότητα προσπέλασης των ΧΜL εγγράφων από οποιαδήποτε πλατφόρμα λογισμικού η υλικού. Παράλληλα είναι μια γλώσσα που την κατανοείς εύκολα και σημαντικό μπορεί να βοηθήσει στην προσπέλαση δεδομένων από άτομα με ειδικές ανάγκες. Τέλος, η ΧΜL αποτελεί τη βάση δημιουργίας μιας πλειάδας γλωσσών που γρησιμοποιούνται στο Internet και γρησιμοποιείται κατά κόρον στα Web Services.

## 2.6 MySQL

Η MySQL είναι ένα σύστημα διαχείρισης σχεσιακών βάσεων δεδομένων (Relational Database Management System ή RDBMS).

Χρησιμοποιώντας την MySQL είναι εύκολη η πρόσβαση σ' αυτές τις πληροφορίες, κάνοντας χρήση μιας γλώσσας συγγραφής σεναρίων, στην πλευρά του εξυπηρετητή (server-side scripting language), όπως είναι η PHP. Ο κώδικας που θα χρησιμοποιήσουμε μπορεί να εφαρμοσθεί σε έναν εξυπηρετητή που βασίζεται στα Windows ή στα Unix. Η MySQL είναι ένα πολύ γρήγορο και δυνατό σύστημα διαχείρισης βάσεων δεδομένων.

Μια βάση δεδομένων μας δίνει την ευκαιρία να αποθηκεύουμε, να αναζητάμε, να ταξινομούμε και να ανακαλούμε τα δεδομένα αποτελεσματικά. Ο MySOL εξυπηρετητής ελέγγει την πρόσβαση στα δεδομένα. Με αυτό τον τρόπο μπορούν να δουλεύουν πολλοί γρήστες ταυτόχρονα, ενώ παρέχει γρήγορη πρόσβαση και διασφαλίζει ότι μόνο πιστοποιημένοι χρήστες μπορούν να έχουν πρόσβαση. Συνεπώς η MySQL είναι ένας πολυνηματικός εξυπηρετητής πολλαπλών χρηστών. Χρησιμοποιεί SOL (Structured Ouery Language) την τυπική γλώσσα ερωτημάτων για βάσεις δεδομένων, σε όλο τον κόσμο.

Η MySQL είναι πιο κατάλληλη για γρήση στο Internet γιατί:

- 1. Παρέγει ευκολίες στο backup
- 2. Είναι ιδιαίτερα βελτιωμένη σε ταχύτητα για την ανάκτηση δεδομένων.
- 3. Είναι συμβατή και μεταφέρσιμη σε διάφορες πλατφόρμες και για διάφορα εργαλεία ανάπτυξης.
- 4. Είναι οικονομική
- 5. Είναι λονισμικό ανοιντού κώδικα.[1]-[11]

## 2.7 Hosting Πλατφόρμα - Xammp

Εκτός από τις παραπάνω τεχνολογίες χρησιμοποιήθηκε και το πρόγραμμα Xampp.

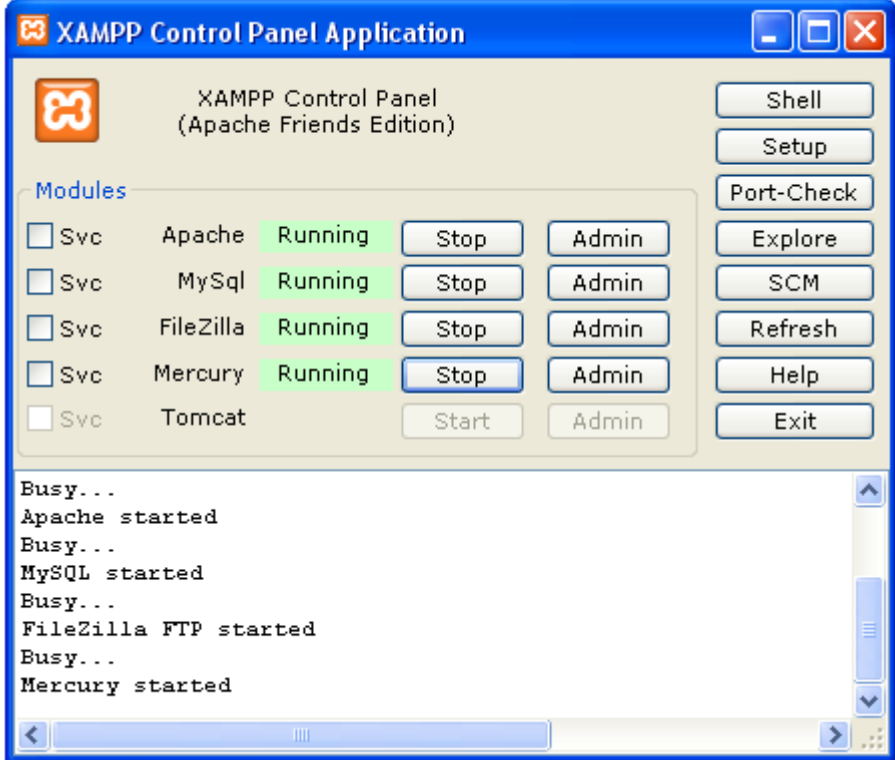

## Εικόνα 1. «Εργαλείο εκτέλεσης δυναμικών ιστοσελίδων»

Για την ανάπτυξη και διανομή διαδικτυακών εφαρμογών είναι απαραίτητο κάποιο εργαλείο, το οποίο να υποστηρίζει την εκτέλεση δυναμικών ιστοσελίδων. Δηλαδή, να διαθέτει ένα web server που να μπορεί να εκτελέσει server-side scripts καθώς και να υποστηρίζει τη χρήση βάσεων δεδομένων.

## ΚΕΦΑΛΑΙΟ 3: Επιχειρησιακό Σύστημα - Εταιρία Κινητής Τηλεφωνίας

## 3.1 Πληροφοριακό Σύστημα για εταιρία Κινητής Τηλεφωνίας

Πρέπει να αποθηκεύουμε πληροφορίες για μια εταιρία κινητής τηλεφωνίας. Για κάθε υποκατάστημα της εταιρίας, το όνομα και τη διεύθυνσή της.

Για κάθε υπάλληλο της εταιρίας θέλουμε να αποθηκεύουμε το όνομα, το επώνυμο, τον αριθμό ταυτότητας, το μισθό, τα προστατευόμενα μέλη της οικογένειας τους (ονοματεπώνυμο, φύλο, και ηλικία). Οι υπάλληλοι χωρίζονται σε δύο κατηγορίες α) σε διοικητικούς για τους σποίους θέλουμε να αποθηκεύομε πληροφορία για το πτυχίο τους (τίτλο και πανεπιστήμιο που το έδωσε και ημερομηνία κτήσης) β) σε τεχνικούς για τους οποίους θέλουμε να αποθηκεύουμε πληροφορία για την ειδικότητα και τα έτη προϋπηρεσίας.

Για τις κεραίες που έγει η εταιρία. Θέλουμε το όνομα, την διεύθυνση και τον τύπο της κεραίας.

Για κάθε πελάτη το όνομα, την διεύθυνση, τον αριθμό ταυτότητας, το επάγγελμα.

Για κάθε αριθμό τηλεφώνου που έγει η εταιρία θέλουμε να αποθηκεύουμε τον αριθμό κλήσης, τον κωδικό αριθμό (puk1 και 2) καθώς και αν είναι σύνδεση ή καρτοκινητό.

Θέλουμε να αποθηκεύουμε πληροφορία για τα διάφορα πακέτα χρέωσης που υπάρχουν. Το όνομα, τα δωρεάν λεπτά ομιλίας και τα μηνύματα, το πάγιο και την τιμή γρέωσης για τον παραπάνω γρόνο ομιλίας και το ίδιο για τα μηνύματα.

Για κάθε βλάβη/επιδιόρθωση που λαμβάνει χώρα στο δίκτυο της εταιρίας. Πότε έγινε, σε ποια κεραία, τι είδους ήταν και ποιοι υπάλληλοι την επιδιορθώσανε.

Για τους λογαριασμούς πρέπει να αποθηκεύονται το ποσό γρέωσης, η ημερομηνία έκδοσης, η ημερομηνία πληρωμής και σε ποιον αριθμό και πελάτη αντιστοιχεί.

Επίσης θέλουμε να αποθηκεύουμε τις εξής πληροφορίες:

- Ένας πελάτης ανήκει σε ένα και μόνο ένα υποκατάστημα.
- Ένα υποκατάστημα έχει τουλάχιστον δύο υπαλλήλους.
- Ένα υποκατάστημα έγει ένα και μόνο ένα υπάλληλο ως διευθυντή και ένας υπάλληλος είναι το πολύ σε ένα υποκατάστημα διευθυντής.
- Ένας αριθμός συνδέεται με ένα το πολύ πελάτη αλλά ένας πελάτης μπορεί να έγει πολλούς αριθμούς.
- Ένας υπάλληλος μπορεί να επιδιορθώνει πολλές κεραίες και μια κεραία μπορεί να επιδιορθώνεται από πολλούς υπαλλήλους.
- Μια κεραία «ανήκει» σε ένα και μόνο ένα υποκατάστημα και ένα υποκατάστημα μπορεί να έγει πολλές κεραίες.
- Ένας πελάτης που έχει σύνδεση, έχει υπογράψει ένα και μόνο ένα συμβόλαιο με κάποιον υπάλληλο της εταιρίας και αυτό θα ανήκει σε ένα από τα πακέτα σύνδεσης.

### 3.2 Οι διαδικασίες που θα υποστηρίζει το σύστημα

Οι υποστηριζόμενες από το σύστημα διαδικασίες είναι:

1. Εισαγωγή και διαγραφή από τις πιο πάνω κατηγορίες.

2. Interface για την εισαγωγή του χρόνου ομιλίας και των μηνυμάτων που έγινε με την χρήση κάποιου αριθμού οπότε μετά θα υπολογίζεται το ποσόν χρέωσης ως Πο- $\sigma$ όν=πάγιο+[(λεπτά ομιλίας-δωρεάν λεπτά)/60]\*extra + [αριθμός μηνυμάτων - αριθμός δωρεάν μηνυμάτων]\*γρέωση μηνύματος.

3. Αυτόματη μείωση του παγίου κατά 10% όταν συμπληρωθεί ένας γρόνος σύνδεσης.

4. Για κάθε ανανέωση συμβολαίου θα υπολογίζεται το ποσόν της επιδότησης και θα το εμφανίζει στην οθόνη. Το ποσό της επιδότησης προκύπτει ως εξής Ποσό επιδότησης = άθροισμα λογαριασμών τελευταίου χρόνου\*0,12.

5. Συγκεντρωτική αναφορά για τα νέα συμβόλαια και καρτοκινητά που κάνει κάθε υποκατάστημα σε ένα χρονικό διάστημα.

6. Συγκεντρωτική αναφορά για τις εισπράξεις κάθε καταστήματος σε ένα χρονικό διάστημα.

7. Συγκεντρωτική αναφορά για τις ανανεώσεις κάθε καταστήματος σε ένα χρονικό διάστημα.

8. Συγκεντρωτική αναφορά για κάθε υπάλληλο όσον αφορά

α) τα νέα συμβόλαια που κάνει και

β) τις ανανεώσεις

ΚΕΦΑΛΑΙΟ 4: Μοντελοποίηση του Πληροφοριακού Συστήματος

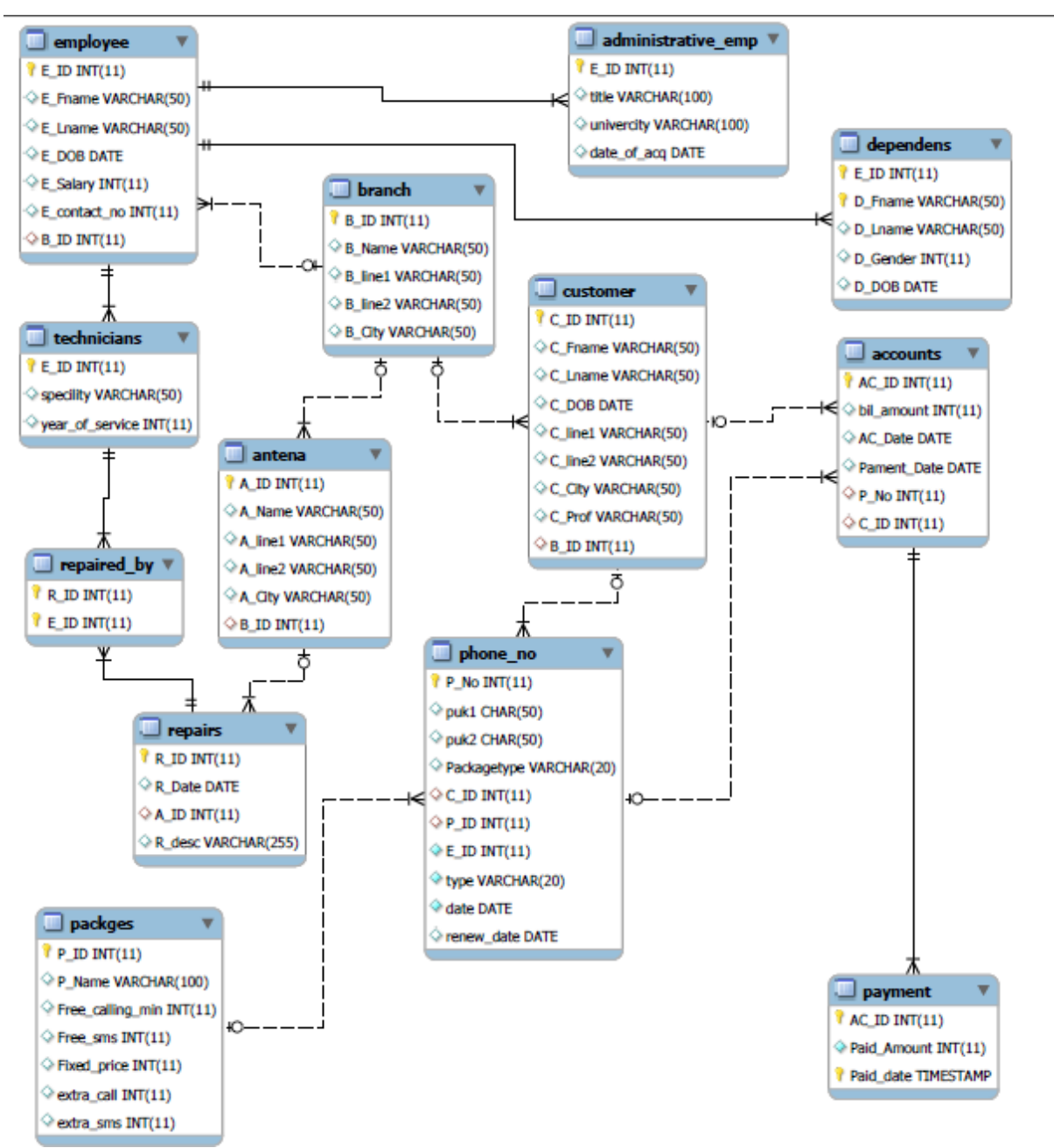

4.1 Διάγραμμα οντοτήτων-σχέσεων.

Εικόνα 2. «Μοντέλο σύνδεσης οντοτήτων»

## 4.2 Μετάφραση του μοντέλου στο σχεσιακό μοντέλο

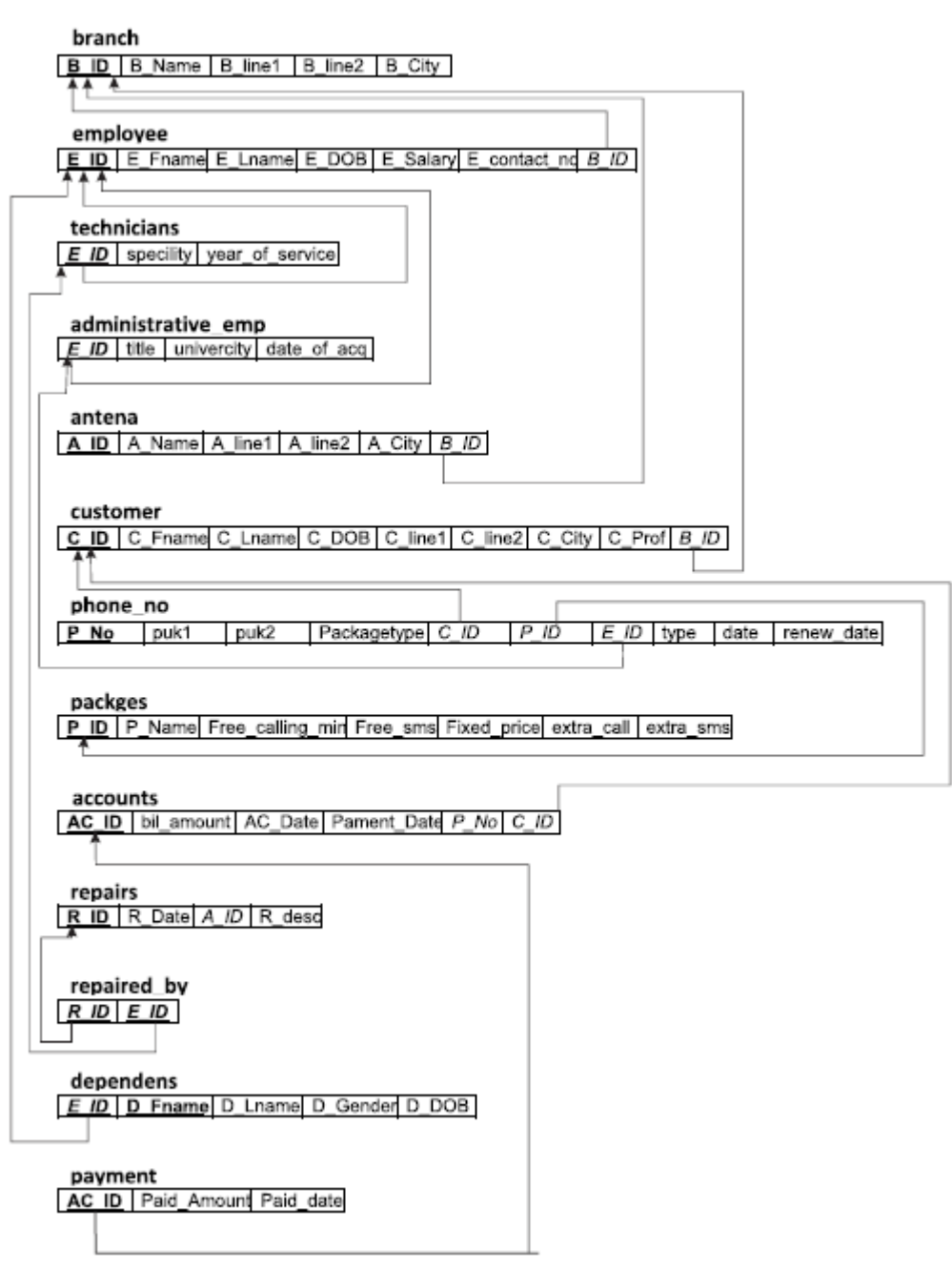

Εικόνα 3. « Μοντέλο σύνδεσης οντοτήτων»

## 4.3 Περιορισμοί ακεραιότητας και συναρτησιακές εξαρτήσεις

Η λογική ακεραιότητα της βάσης δίνεται στο ER model, ενώ οι συναρτησιακές εξαρτήσεις, βάση αυτού, προκύπτουν ως εξής:

- 1. E\_ID INT -> E\_Fname E\_Lname E\_DOB E\_Salary E\_contact\_no B\_ID
- 2. E\_ID -> title univercity date of acq
- 3. E\_ID D\_Fname -> D\_Lname D\_Gender D\_DOB
- 4. B\_ID -> B\_Name B\_line1 B\_line2 B\_City
- 5. A\_ID -> A\_Name A\_line1 A\_line2 A\_City B\_ID
- 6. C\_ID -> C\_Fname C\_Lname C\_DOB C\_line1 C\_line2 C\_City C\_Prof B\_ID
- 7. AC\_ID -> bil\_amount AC\_Date Pament\_Date P\_No C\_ID

8. AC ID -> Paid Amount Paid date 9. P\_No -> puk1 puk2 Packagetype C\_ID P\_ID E\_ID type date renew\_date 10. P\_ID -> P\_Name Free\_calling\_min Free\_sms Fixed\_price extra\_call extra\_sms 11. E\_ID -> specility year\_of\_service 12. R\_ID E\_ID 13. R\_ID -> R\_Date A\_ID R\_desc

4.4 Μετατροπή του μοντέλου σε τρίτη κανονική μορφή με διατήρηση των συναρτησιακών εξαρτήσεων και χωρίς απώλεια πληροφορίας

Η Τρίτη κανονική μορφή του μοντέλου (από σχήμα ΟΣ και σε 3NF) δίνεται από τον παρακάτω πίνακα:

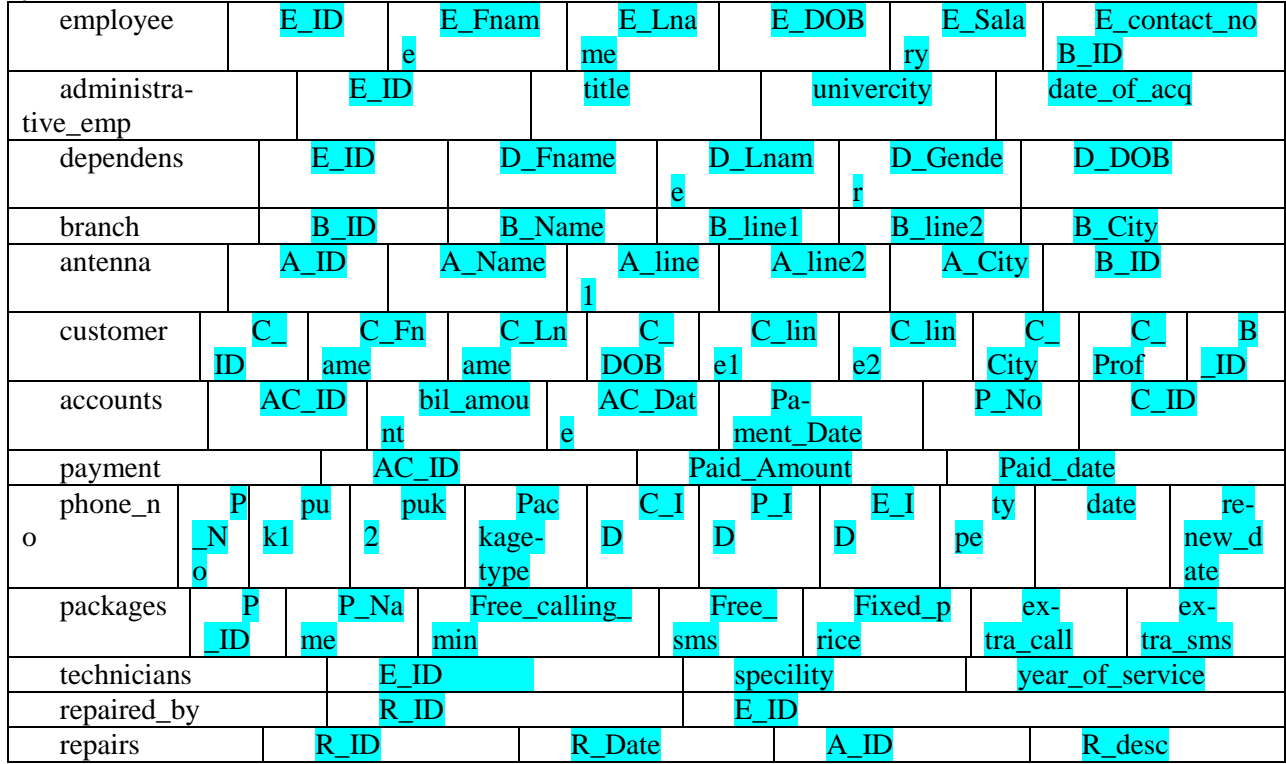

Εικόνα 4. «Μοντέλο σύνδεσης οντοτήτων»

## ΚΕΦΑΛΑΙΟ 5: DDL εντολές για την δημιουργία του Data Model

```
CREATE TABLE `accounts` (
    `AC_ID` int(11) NOT NULL,
    `bil_amount` int(11) DEFAULT NULL,
     `AC_Date` date DEFAULT NULL,
     `Pament_Date` date DEFAULT NULL,
     `P_No` int(11) DEFAULT NULL,
     `C_ID` int(11) DEFAULT NULL,
    PRIMARY KEY (`AC_ID`),
     KEY `C_ID` (`C_ID`),
     KEY `P_No` (`P_No`)
  );
   --
  -- Dumping data for table `accounts`
   --
  INSERT INTO `accounts` (`AC_ID`, `bil_amount`, `AC_Date`, `Pament_Date`, `P_No`, 
`C_ID`) VALUES
  (1, 20000, '2013-02-02', '2013-02-06', 2147483647, 1111),
  (3, 20000, '2013-02-02', '2013-02-06', 1234567890, 2),
  (5, 5000, '2013-02-02', '2013-02-06', 1234567897, 3);
   -- --------------------------------------------------------
   --
  -- Table structure for table `administrative_emp`
   --
  CREATE TABLE `administrative_emp` (
     `E_ID` int(11) NOT NULL,
     `title` varchar(100) DEFAULT NULL,
     `univercity` varchar(100) DEFAULT NULL,
     `date_of_acq` date DEFAULT NULL,
    PRIMARY KEY (`E_ID`)
  );
  --
  -- Dumping data for table `administrative_emp`
   --
  INSERT INTO `administrative_emp` (`E_ID`, `title`, `univercity`, `date_of_acq`) VAL-
UES
  (5, 'eeeeeee', 'wwww', '0000-00-00');
     -- --------------------------------------------------------
  --
  -- Table structure for table `antena`
   --
  CREATE TABLE `antena` (
    `A_ID` int(11) NOT NULL,
    `A_Name` varchar(50) DEFAULT NULL,
     `A_line1` varchar(50) DEFAULT NULL,
    `A_line2` varchar(50) DEFAULT NULL,
   `A_City` varchar(50) DEFAULT NULL,
     `B_ID` int(11) DEFAULT NULL,
    PRIMARY KEY (`A_ID`),
    KEY `B ID` (`B ID`)
  );
   --
```
-- Dumping data for table `antena` -- INSERT INTO `antena` (`A\_ID`, `A\_Name`, `A\_line1`, `A\_line2`, `A\_City`, `B\_ID`) VALUES (1, 'dddd', 'sd', 'saa', 'xxx', 1); -- -------------------------------------------------------- -- -- Table structure for table `branch` -- CREATE TABLE `branch` ( `B\_ID` int(11) NOT NULL, `B\_Name` varchar(50) DEFAULT NULL, `B\_line1` varchar(50) DEFAULT NULL, `B\_line2` varchar(50) DEFAULT NULL, `B\_City` varchar(50) DEFAULT NULL, PRIMARY KEY (`B\_ID`)  $)$ : -- -- Dumping data for table `branch` -- INSERT INTO `branch` (`B\_ID`, `B\_Name`, `B\_line1`, `B\_line2`, `B\_City`) VALUES (1, 'uuu', 'uu', 'u', 'j'), (2, 'hhh', 'bbb', 'gg', 'ff'); -- -------------------------------------------------------- -- -- Table structure for table `customer` -- CREATE TABLE `customer` ( `C\_ID` int(11) NOT NULL, `C\_Fname` varchar(50) DEFAULT NULL, `C\_Lname` varchar(50) DEFAULT NULL, `C\_DOB` date DEFAULT NULL, `C\_line1` varchar(50) DEFAULT NULL, `C\_line2` varchar(50) DEFAULT NULL, `C\_City` varchar(50) DEFAULT NULL, `C\_Prof` varchar(50) DEFAULT NULL, `B\_ID` int(11) DEFAULT NULL, PRIMARY KEY (`C\_ID`), KEY `B  $ID$ ` (`B  $ID$ `)  $)$ : -- -- Dumping data for table `customer` -- INSERT INTO `customer` (`C\_ID`, `C\_Fname`, `C\_Lname`, `C\_DOB`, `C\_line1`, `C\_line2`, `C\_City`, `C\_Prof`, `B\_ID`) VALUES (2, 'ddddddddddd', 'dddddddd', '2014-02-25', 'wqwqwq', 'ddddd', 'ssss', 'ccc', 1), (3, 'vvvvvvvvvvvvvvv', 'ssssssssssssss', '2014-02-25', 'wqwqwq', 'saa', 'ssss', 'ccc', 2), (1111, 'www', 'ww', '0000-00-00', 'rer', 'er', 'ff', 'ccc', 1); -- -------------------------------------------------------- -- -- Table structure for table `dependens` --

CREATE TABLE `dependens` (

 `E\_ID` int(11) NOT NULL DEFAULT '0', `D\_Fname` varchar(50) NOT NULL DEFAULT '', `D\_Lname` varchar(50) DEFAULT NULL, `D\_Gender` int(11) DEFAULT NULL, `D\_DOB` date DEFAULT NULL, PRIMARY KEY (`E\_ID`,`D\_Fname`) ) ; -- -- Dumping data for table `dependens` -- INSERT INTO `dependens` (`E\_ID`, `D\_Fname`, `D\_Lname`, `D\_Gender`, `D\_DOB`) VALUES (1, 'dddsd', 'dddddddd', 0, '2014-02-25'), (1, 'vvvvvvvvvvvvvvv', 'dddddddd', 1, '2014-02-25'); -- -------------------------------------------------------- -- -- Table structure for table `employee` -- CREATE TABLE `employee` ( `E\_ID` int(11) NOT NULL, `E\_Fname` varchar(50) DEFAULT NULL, `E\_Lname` varchar(50) DEFAULT NULL, `E\_DOB` date DEFAULT NULL, `E\_Salary` int(11) DEFAULT NULL, `E\_contact\_no` int(11) DEFAULT NULL, `B\_ID` int(11) DEFAULT NULL, PRIMARY KEY (`E\_ID`),  $KEY'$  $BID'$  $(BID')$  $)$ ; -- -- Dumping data for table `employee` -- INSERT INTO `employee` (`E\_ID`, `E\_Fname`, `E\_Lname`, `E\_DOB`, `E\_Salary`, `E\_contact\_no`, `B\_ID`) VALUES /\*examples\*/ (0, 'www', 'ww', '0000-00-00', 0, 0, 1), (1, 'sssssss', 'sssss', '0000-00-00', 1000000, 1234567890, 1), (2, 'ddddddddddd', 'dddddddd', '2014-02-25', 2333, 1234567890, 1), (5, 'ddddddddddd', 'dddddddd', '2014-02-25', 1000000, 1234567890, 1); -- -------------------------------------------------------- -- -- Table structure for table `packges` -- CREATE TABLE `packges` ( `P\_ID` int(11) NOT NULL, `P\_Name` varchar(100) DEFAULT NULL, `Free\_calling\_min` int(11) DEFAULT NULL, `Free\_sms` int(11) DEFAULT NULL, `Fixed\_price` int(11) DEFAULT NULL, `extra\_call` int(11) DEFAULT NULL, `extra\_sms` int(11) DEFAULT NULL, PRIMARY KEY (`P\_ID`) ) ; --

-- Dumping data for table `packges`

-- INSERT INTO `packges` (`P\_ID`, `P\_Name`, `Free\_calling\_min`, `Free\_sms`, `Fixed\_price`, `extra\_call`, `extra\_sms`) VALUES (1, 'ddd', 12, 3, 34, 2, 1); -- -------------------------------------------------------- -- -- Table structure for table `payment` -- CREATE TABLE `payment` ( `AC\_ID` int(11) NOT NULL, `Paid\_Amount` int(11) NOT NULL, `Paid\_date` timestamp NOT NULL DEFAULT CURRENT\_TIMESTAMP, PRIMARY KEY (`AC\_ID`,`Paid\_date`) ) ; -- -- Dumping data for table `payment` -- INSERT INTO `payment` (`AC\_ID`, `Paid\_Amount`, `Paid\_date`) VALUES (1, 50, '2014-02-16 17:46:40'), (1, 50, '2014-03-16 17:46:20'), (1, 50, '2014-04-16 16:46:38'), (1, 50, '2014-04-16 17:46:42'), (1, 50, '2014-04-16 17:46:43'), (1, 50, '2014-04-16 17:47:44'), (1, 50, '2014-04-16 17:48:12'), (3, 500, '2014-04-17 02:03:05'), (5, 2100, '2014-04-17 02:01:19'); -- -------------------------------------------------------- -- -- Table structure for table `phone\_no` -- CREATE TABLE `phone\_no` ( `P\_No` int(11) NOT NULL, `puk1` char(50) DEFAULT NULL, `puk2` char(50) DEFAULT NULL, `Packagetype` varchar(20) DEFAULT NULL, `C\_ID` int(11) DEFAULT NULL, `P\_ID` int(11) DEFAULT NULL, `E\_ID` int(11) NOT NULL, `type` varchar(20) NOT NULL, `date` date NOT NULL, `renew\_date` date DEFAULT NULL, PRIMARY KEY (`P\_No`), KEY `C\_ID` (`C\_ID`),  $KEY'$   $P$ <sub>ID</sub> $'$  $(P$ <sub>ID</sub> $')$ ) ; -- -- Dumping data for table `phone\_no` -- INSERT INTO `phone\_no` (`P\_No`, `puk1`, `puk2`, `Packagetype`, `C\_ID`, `P\_ID`, `E\_ID`, `type`, `date`, `renew\_date`) VALUES (1234567890, '121221', '2212', 'Contract', 1111, 1, 5, 'New', '2014-04-16', NULL), (1234567897, '121221', '2212', 'Prepaid', 3, 1, 5, 'Renew', '2014-04-17', '2014-03-04'), (1234567899, '121221', '2212', 'Prepaid', 1111, 1, 5, 'Renew', '2014-04-16', '2014-05-06'),

-- -------------------------------------------------------- -- -- Table structure for table `repaired\_by` -- CREATE TABLE `repaired\_by` ( `R\_ID` int(11) NOT NULL DEFAULT '0', `E\_ID` int(11) NOT NULL DEFAULT '0', PRIMARY KEY (`R\_ID`,`E\_ID`), KEY `E  $ID$ ` (`E  $ID$ `) ) ;  $-$ -- Dumping data for table `repaired\_by` -- INSERT INTO `repaired\_by` (`R\_ID`, `E\_ID`) VALUES  $(1, 2)$ ; -- -------------------------------------------------------- -- -- Table structure for table `repairs` -- CREATE TABLE `repairs` ( `R ID` int(11) NOT NULL, `R\_Date` date DEFAULT NULL, `A\_ID` int(11) DEFAULT NULL, `R\_desc` varchar(255) DEFAULT NULL, PRIMARY KEY (`R\_ID`),  $KEY$   $AID$   $(AID)$  $)$ ; -- -- Dumping data for table `repairs` -- INSERT INTO `repairs` (`R\_ID`, `R\_Date`, `A\_ID`, `R\_desc`) VALUES (0, '0000-00-00', 1, ''),  $(1, 2014-03-15, 1, '$ ; -- -------------------------------------------------------- -- -- Table structure for table `technicians` -- CREATE TABLE `technicians` ( `E\_ID` int(11) NOT NULL, `specility` varchar(50) DEFAULT NULL, `year\_of\_service` int(11) DEFAULT NULL, PRIMARY KEY (`E\_ID`)  $)$ ; -- -- Dumping data for table `technicians` -- INSERT INTO `technicians` (`E\_ID`, `specility`, `year\_of\_service`) VALUES (2, 'sss', 4); -- -- Constraints for dumped tables -- -- -- Constraints for table `accounts`

ALTER TABLE `accounts`

 ADD CONSTRAINT `accounts\_ibfk\_1` FOREIGN KEY (`C\_ID`) REFERENCES `customer`  $($ `C\_ID`),

 ADD CONSTRAINT `accounts\_ibfk\_2` FOREIGN KEY (`P\_No`) REFERENCES `phone\_no` (`P\_No`);

-- Constraints for table `administrative\_emp`

--

--

--

ALTER TABLE `administrative\_emp`

ADD CONSTRAINT `administrative\_emp\_ibfk\_1` FOREIGN KEY (`E\_ID`) REFER-ENCES `employee` (`E\_ID`);

-- -- Constraints for table `antena`

--

ALTER TABLE `antena`

ADD CONSTRAINT `antena\_ibfk\_1` FOREIGN KEY (`B\_ID`) REFERENCES `branch` (`B\_ID`);

-- Constraints for table `customer`

ALTER TABLE `customer`

 ADD CONSTRAINT `customer\_ibfk\_1` FOREIGN KEY (`B\_ID`) REFERENCES `branch` (`B\_ID`);

-- Constraints for table `dependens`

--

--

--

--

ALTER TABLE `dependens`

ADD CONSTRAINT `dependens\_ibfk\_1` FOREIGN KEY (`E\_ID`) REFERENCES `employee` (`E\_ID`);

-- Constraints for table `employee`

--

--

--

--

ALTER TABLE `employee`

 ADD CONSTRAINT `employee\_ibfk\_1` FOREIGN KEY (`B\_ID`) REFERENCES `branch` (`B\_ID`);

-- Constraints for table `payment`

ALTER TABLE `payment`

 ADD CONSTRAINT `payment\_ibfk\_1` FOREIGN KEY (`AC\_ID`) REFERENCES `accounts` (`AC\_ID`);

--

-- Constraints for table `phone\_no`

--

--

ALTER TABLE `phone\_no`

 ADD CONSTRAINT `phone\_no\_ibfk\_1` FOREIGN KEY (`C\_ID`) REFERENCES `customer` (`C\_ID`),

ADD CONSTRAINT `phone\_no\_ibfk\_2` FOREIGN\_KEY (`P\_ID`) REFERENCES `packges` (`P\_ID`);

-- -- Constraints for table `repaired\_by`

ALTER TABLE `repaired\_by`

ADD CONSTRAINT `repaired\_by\_ibfk\_1` FOREIGN KEY (`R\_ID`) REFERENCES `repairs` (`R\_ID`),

ADD CONSTRAINT `repaired\_by\_ibfk\_2` FOREIGN KEY (`E\_ID`) REFERENCES `technicians` (`E\_ID`);

-- Constraints for table `repairs`

ALTER TABLE `repairs`

 ADD CONSTRAINT `repairs\_ibfk\_1` FOREIGN KEY (`A\_ID`) REFERENCES `antena`  $(A_\text{ID})$ ;

-- Constraints for table `technicians`

--

--

--

--

ALTER TABLE `technicians`

 ADD CONSTRAINT `technicians\_ibfk\_1` FOREIGN KEY (`E\_ID`) REFERENCES `employee` (`E\_ID`);

## ΚΕΦΑΛΑΙΟ 6: Τεγνολογίες για την υλοποίηση των διαδικασιών

6.1 Για την υλοποίηση του συστήματος χρησιμοποιήθηκαν

- SQL, (Structured Query Language), μία γλώσσα υπολογιστών στις βάσεις δεδομένων, που σχεδιάστηκε για τη διαχείριση δεδομένων, σε ένα σύστημα διαχείρισης σγεσιακών βάσεων δεδομένων.
- PHP, μια γλώσσα προγραμματισμού για τη δημιουργία ιστοσελίδων με δυναμικό περιεγόμενο.
- H CSS *(Cascading Style Sheets-Διαδοχικά Φύλλα Στυλ)* είναι γλώσσα υπολογιστή που ανήκει στην κατηγορία των γλωσσών φύλλων στυλ. Η συγκεκριμένη γλώσσα γρησιμοποιείται για τον έλεγχο της εμφάνισης ενός εγγράφου, που έχει γραφτεί με μια γλώσσα σήμανσης. Πιο συγκεκριμένα χρησιμοποιείται για τον έλεγχο της εμφάνισης ενός εγγράφου σε γλώσσες HTML και XHTML, δηλαδή για τον έλεγγο της εμφάνισης μιας ιστοσελίδας και γενικότερα ενός ιστότοπου. Η CSS είναι μια γλώσσα του υπολογιστή με σκοπό να αναπτύξει στιλιστικά μια ιστοσελίδα. Να διαμορφώσει περισσότερα χαρακτηριστικά, χρώματα, στοίχιση ενώ δίνει πάρα πολλές δυνατότητες σε σχέση με την HTML. Η CSS κρίνεται απαραίτητη για την ύπαρξη μιας στιλιστικά όμορφης και καλοσχεδιασμένης ιστοσελίδας.
- HTML, (ακρωνύμιο του αγγλικού HyperText Markup Language ή αλλιώς γλώσσα σήμανσης υπερκειμένου). Είναι η κύρια γλώσσα σήμανσης για τις ιστοσελίδες και τα στοιχεία της είναι τα βασικά δομικά στοιχεία των ιστοσελίδων.

## 6.2 CSS Code (Βασικό Interface)

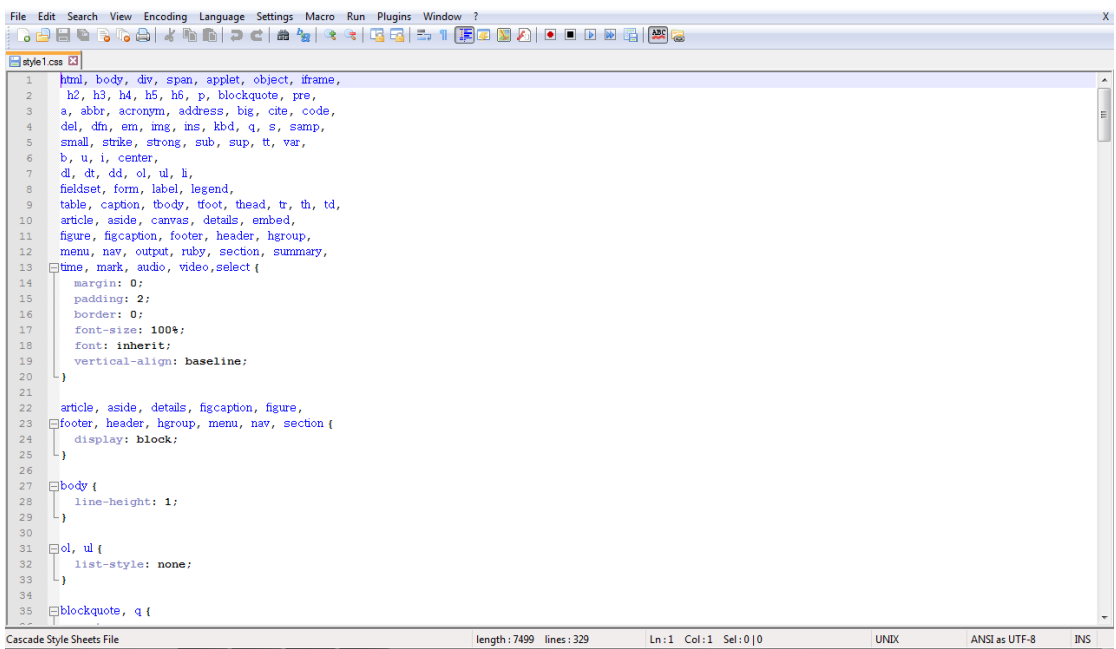

Εικόνα 5. « Χρήση CSS Code σε HTML αργείο»

| File Edit Search View Encoding Language Settings Macro Run Plugins Window ? |                         |                    |             |               |            |
|-----------------------------------------------------------------------------|-------------------------|--------------------|-------------|---------------|------------|
|                                                                             |                         |                    |             |               |            |
| Payment.php E3   auery-1.9.1 is E3   style1.css E3                          |                         |                    |             |               |            |
| 295<br><b>□.btn:after{</b>                                                  |                         |                    |             |               |            |
| content: $\cdots$<br>296                                                    |                         |                    |             |               |            |
| 297<br>position: absolute;                                                  |                         |                    |             |               |            |
| 298<br>top: 15px;                                                           |                         |                    |             |               |            |
| left: 12px<br>299                                                           |                         |                    |             |               |            |
| 300<br>width: 25px;                                                         |                         |                    |             |               |            |
| height: 19px;<br>301                                                        |                         |                    |             |               |            |
| background: url("/img/arrow.png") 0 0 no-repeat;<br>302                     |                         |                    |             |               |            |
| 303<br>└ }                                                                  |                         |                    |             |               |            |
| 304                                                                         |                         |                    |             |               |            |
| Fi:-moz-focus-inner {<br>305                                                |                         |                    |             |               |            |
| border: 0:<br>306                                                           |                         |                    |             |               |            |
| padding: 0;<br>307                                                          |                         |                    |             |               |            |
| 308<br>L                                                                    |                         |                    |             |               |            |
| 309                                                                         |                         |                    |             |               |            |
| □.1t-ie9 input[type=text], .1t-ie9 input[type=password] {<br>310<br>311     |                         |                    |             |               |            |
| line-height: 40px;<br>312<br>background: #282828;                           |                         |                    |             |               |            |
| 313<br>L                                                                    |                         |                    |             |               |            |
| F.1t-ie9.login-submit {<br>314                                              |                         |                    |             |               |            |
| 315<br>position: absolute;                                                  |                         |                    |             |               |            |
| 316<br>top: 12px;                                                           |                         |                    |             |               |            |
| $right: -28px;$<br>317                                                      |                         |                    |             |               |            |
| 318<br>padding: 4px;                                                        |                         |                    |             |               |            |
| 319<br>$\sqcup$                                                             |                         |                    |             |               |            |
| [].1t-ie9.login-submit:before, .1t-ie9.login-submit:after {<br>320          |                         |                    |             |               |            |
| display: none;<br>321                                                       |                         |                    |             |               |            |
| 322                                                                         |                         |                    |             |               |            |
| F.1t-ie9.login-button {<br>323                                              |                         |                    |             |               |            |
| 324<br>line-height: 48px;                                                   |                         |                    |             |               |            |
| 325<br>$\sqcup$                                                             |                         |                    |             |               |            |
| <b>E.1t-ie9.about{</b><br>326                                               |                         |                    |             |               |            |
| 327<br>background: #313131;                                                 |                         |                    |             |               |            |
| 328<br>$\mathsf{L}$                                                         |                         |                    |             |               |            |
| 329                                                                         |                         |                    |             |               |            |
| <b>Cascade Style Sheets File</b>                                            | length: 7499 lines: 329 | Ln:6 Col:1 Sel:0 0 | <b>UNIX</b> | ANSI as UTF-8 | <b>INS</b> |

Εικόνα 6. «Χρήση CSS Code σε HTML αρχείο»

6.3 PHP

### 6.3.1 PHP (Φόρμα καταχώρησης)

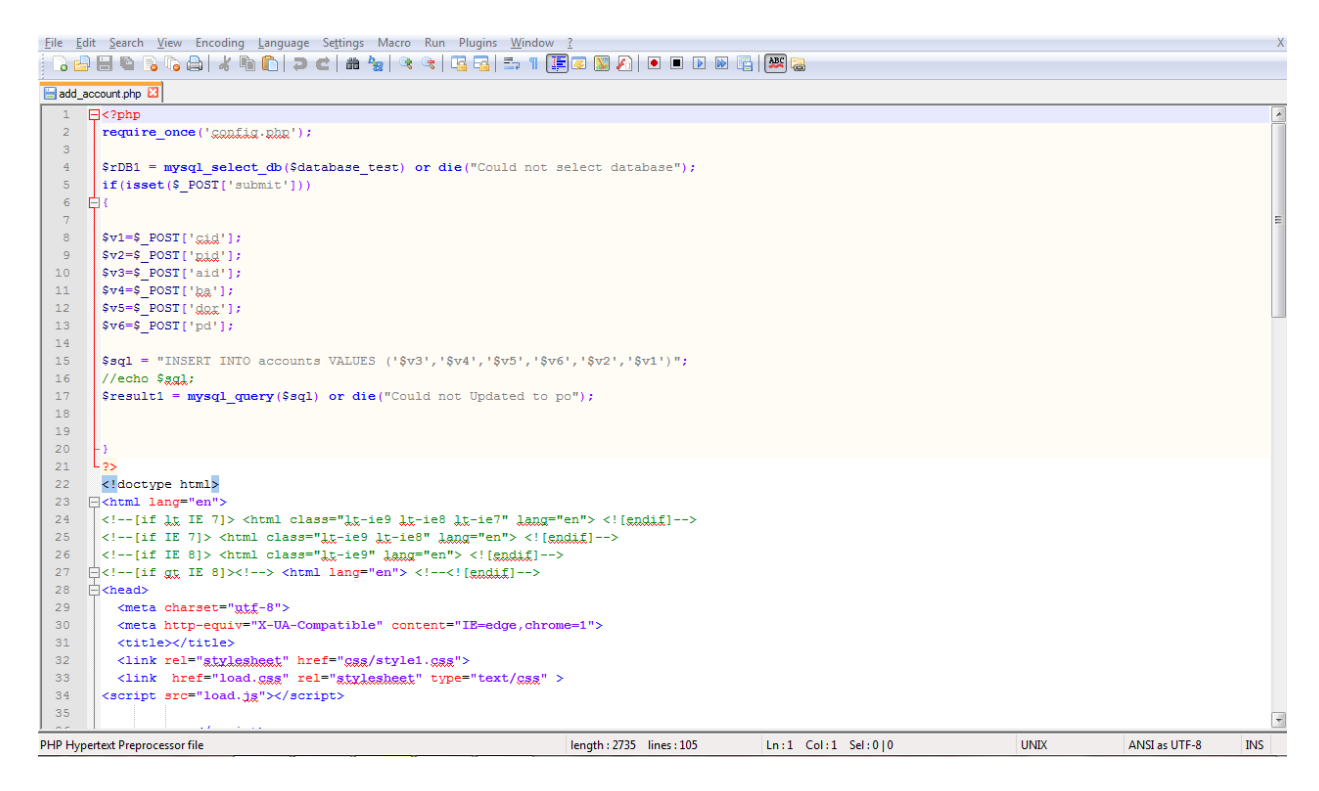

Εικόνα 7. «PHP φόρμα καταχώρησης λογαριασμού»

|                   | File Edit Search View Encoding Language Settings Macro Run Plugins Window ?                 |                        |                      |             |               |            |
|-------------------|---------------------------------------------------------------------------------------------|------------------------|----------------------|-------------|---------------|------------|
|                   | } & B & B % &   / & &   a <   & %   & &   B &   F 1 [F & D A   O O D & B   F & B            |                        |                      |             |               |            |
| add_antena.php E3 |                                                                                             |                        |                      |             |               |            |
| 20                |                                                                                             |                        |                      |             |               |            |
| 21<br>しっち         |                                                                                             |                        |                      |             |               |            |
| 22                | html                                                                                        |                        |                      |             |               |            |
| 23                | ⊩ <html lang="en"></html>                                                                   |                        |                      |             |               |            |
| 24                | [if 1t IE 7]> <html class="1t-ie9 1t-ie8 1t-ie7" lang="en"> <![endif]                       |                        |                      |             |               |            |
| 25                | [if IE 7]> <html class="1t-ie9 1t-ie8" lang="en"> <![endif]                                 |                        |                      |             |               |            |
| 26                | $\langle -1, 1 \rangle$ (if IE 8]> <html class="lt-ie9" lang="en"> <!-- [endif]----></html> |                        |                      |             |               |            |
| 27                | $\Box\langle$ !--[if gt IE 8]> > <html lang="en"> <!--<![endif]                             |                        |                      |             |               |            |
| 28                | 白 <head></head>                                                                             |                        |                      |             |               |            |
| 29                | <meta charset="utf-8"/>                                                                     |                        |                      |             |               |            |
| 30                | <meta content="IE=edge, chrome=1" http-equiv="X-UA-Compatible"/>                            |                        |                      |             |               |            |
| 31                | <title></title>                                                                             |                        |                      |             |               |            |
| 32                | <link href="css/style1.css" rel="stylesheet"/>                                              |                        |                      |             |               |            |
| 33                | <link href="load.gss" rel="stylesheet" type="text/gss"/>                                    |                        |                      |             |               |            |
| 34                | <script src="load.jg"></script>                                                             |                        |                      |             |               |            |
| 35                |                                                                                             |                        |                      |             |               |            |
| 36                | $\langle$ /script>                                                                          |                        |                      |             |               |            |
| 37                | [if lt IE 9]><script grc="//html5shim.googlecode.com/gyn/trunk/html5.jg"></script><![endif] |                        |                      |             |               |            |
| 38                | $\langle$ /head>                                                                            |                        |                      |             |               |            |
| 39                | Fi<br><b>Solution</b>                                                                       |                        |                      |             |               |            |
| 40                | <form action="add antena.php" class="login" method="post"></form>                           |                        |                      |             |               |            |
| 41                | <fieldset></fieldset>                                                                       |                        |                      |             |               |            |
| 42                | <legend>Add New Branch</legend>                                                             |                        |                      |             |               |            |
| 43                |                                                                                             |                        |                      |             |               |            |
| 44<br>⊟           | <p></p>                                                                                     |                        |                      |             |               |            |
| 45                | <label for="login">Branch ID:</label>                                                       |                        |                      |             |               |            |
| 46                | <select id="login" name="b id"></select>                                                    |                        |                      |             |               |            |
| 47                | $<$ ?php                                                                                    |                        |                      |             |               |            |
| 48                |                                                                                             |                        |                      |             |               |            |
| 49                | \$sql2="SELECT B ID, B Name FROM branch";                                                   |                        |                      |             |               |            |
| 50                | \$result3 = mysql query (\$sql2) or die ("Could not connect to branch");                    |                        |                      |             |               |            |
| 51                | while $(\$row = mysq1$ fetch $array(\$result3))$                                            |                        |                      |             |               |            |
| 52<br>门           |                                                                                             |                        |                      |             |               |            |
| 53                | echo" <option ."'="" b="" id']="" value='". @\$row['>". @\$row['B Name'] ."</option> ";     |                        |                      |             |               |            |
| 54                |                                                                                             |                        |                      |             |               |            |
|                   | PHP Hypertext Preprocessor file                                                             | length: 2514 lines: 99 | $Ln:1$ Col:1 Sel:0 0 | <b>UNIX</b> | ANSI as UTF-8 | <b>INS</b> |

Εικόνα 8. «PHP φόρμα καταχώρησης κεραίας»

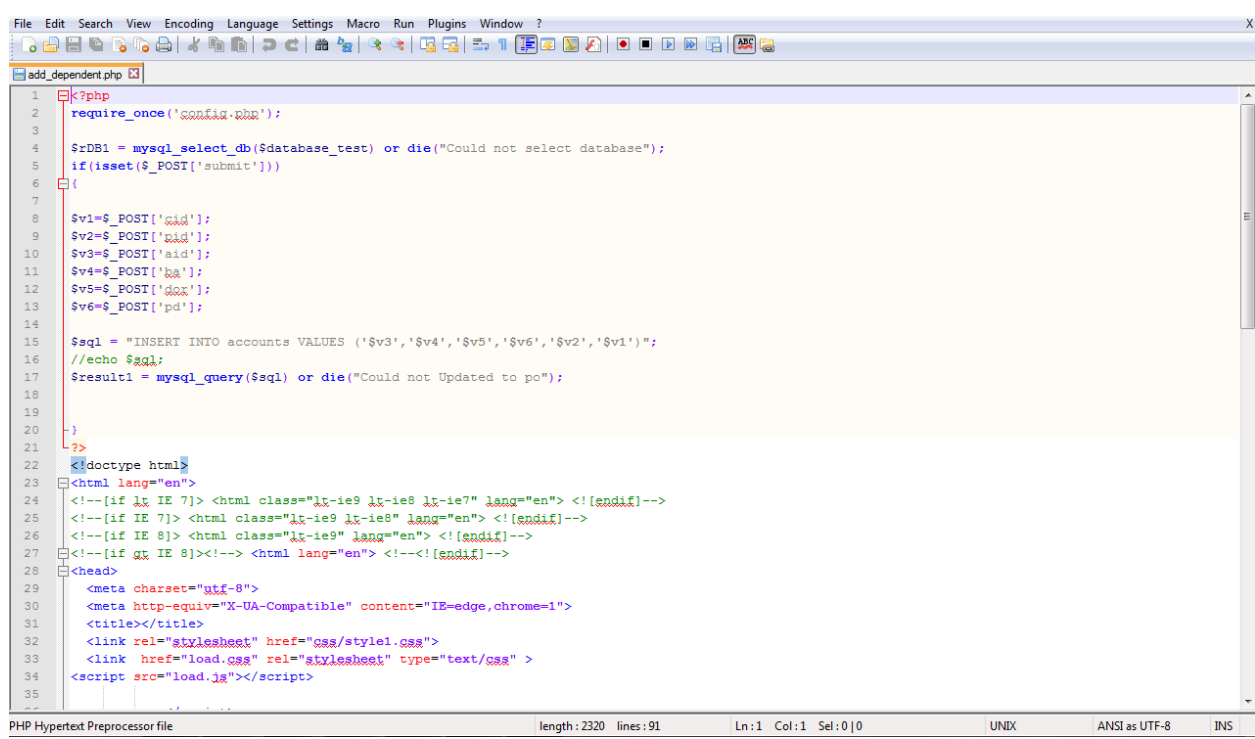

Εικόνα 9. « PHP φόρμα καταχώρησης του εξαρτώμενου μέλους »

| File Edit Search View Encoding Language Settings Macro Run Plugins Window ?                                |                             |                          |             |               | X          |
|----------------------------------------------------------------------------------------------------|-----------------------------|--------------------------|-------------|---------------|------------|
| BBBCSCAIX 400   PC   A2   K3   K3   E3   F3   [F0   D0   D0   D0   B1   网   B1   B1                        |                             |                          |             |               |            |
| add_emp.php E3                                                                                             |                             |                          |             |               |            |
|                                                                                                    |                             |                          |             |               |            |
| 23<br>HE.<br>しっこ                                                                                           |                             |                          |             |               |            |
| 24                                                                                                    |                             |                          |             |               |            |
| 25<br>html                                                                                                 |                             |                          |             |               |            |
| 26<br><b><math>\exists</math></b> <html lang="en"></html>                                                  |                             |                          |             |               |            |
| 27<br>[if 1t IE 7]> <html class="1t-ie9 1t-ie8 1t-ie7" lang="en"> <![endif]                                |                             |                          |             |               |            |
| 28<br>[if IE 7]> <html class="1t-ie9 1t-ie8" lang="en"> <![endif]                                          |                             |                          |             |               |            |
| 29<br>$\langle$ !--[if IE 8]> <html class="lt-ie9" lang="en"> <?endif]--></html>                           |                             |                          |             |               |            |
| 30<br>$\exists$ [if gt IE 8]<math>\times</math>! <html lang="en"> <!--<![endif]--></html>                  |                             |                          |             |               |            |
| 31<br><b>白<head></head></b>                                                                                |                             |                          |             |               |            |
| 32 <sup>°</sup><br><meta charset="utf-8"/>                                                                 |                             |                          |             |               |            |
| 33<br><meta content="IE=edge, chrome=1" http-equiv="X-UA-Compatible"/>                                     |                             |                          |             |               |            |
| 34<br><title></title>                                                                                      |                             |                          |             |               |            |
| 35<br><link href="css/style1.css" rel="stylesheet"/>                                                       |                             |                          |             |               |            |
| 36<br><link href="load.gsg" rel="stylesheet" type="text/gsg"/>                                             |                             |                          |             |               |            |
| 37<br><script src="load.jg"></script>                                                                      |                             |                          |             |               |            |
| 38                                                                                                    |                             |                          |             |               |            |
| 39<br>$\langle$ /script>                                                                                   |                             |                          |             |               |            |
| 40<br><!--[if lt IE 9?> <script grc="//html5shim.googlecode.com/gyn/trunk/html5.jg"></script> <![endif]--> |                             |                          |             |               |            |
| 41<br>$\langle$ /head>                                                                                     |                             |                          |             |               |            |
| 42<br>Fcbody>                                                                                              |                             |                          |             |               |            |
| 43<br><form action="add branch.html" class="login" method="post"></form>                                   |                             |                          |             |               |            |
| 44<br>户<br><fieldset></fieldset>                                                                           |                             |                          |             |               |            |
| 45<br><legend>Add New Branch</legend>                                                                      |                             |                          |             |               |            |
| 46<br>口<br>$D$                                                                                             |                             |                          |             |               |            |
| 47<br><label for="login">Custermer:</label>                                                                |                             |                          |             |               |            |
| 48<br><select id="login" name="gid"></select>                                                              |                             |                          |             |               |            |
| 49<br>户<br>$<$ ?php                                                                                        |                             |                          |             |               |            |
| 50                                                                                                    |                             |                          |             |               |            |
| 51<br>\$sql2="SELECT E ID FROM technicians";                                                               |                             |                          |             |               |            |
| 52<br>\$result3 = mysql query (\$sql2) or die ("Could not connect to branch");                             |                             |                          |             |               |            |
| 53<br>while $(\text{row} = \text{mysq1} \text{ fetch array} (\text{Sresult3}))$                            |                             |                          |             |               |            |
| 54<br>户                                                                                                    |                             |                          |             |               |            |
| 55<br>echo" <option ."'="" e_id']="" value='". @\$row['>". @\$row['E_ID'] ."</option> ";                   |                             |                          |             |               |            |
| 56                                                                                                    |                             |                          |             |               |            |
| 57<br>2>                                                                                                   |                             |                          |             |               |            |
| PHP Hypertext Preprocessor file                                                                            | $length: 2609$ $lines: 103$ | $Ln:1$ Col: 1 Sel: $0 0$ | <b>UNIX</b> | ANSI as UTF-8 | <b>INS</b> |

Εικόνα 10. « PHP φόρμα καταχώρησης στοιχείων υπαλλήλου»

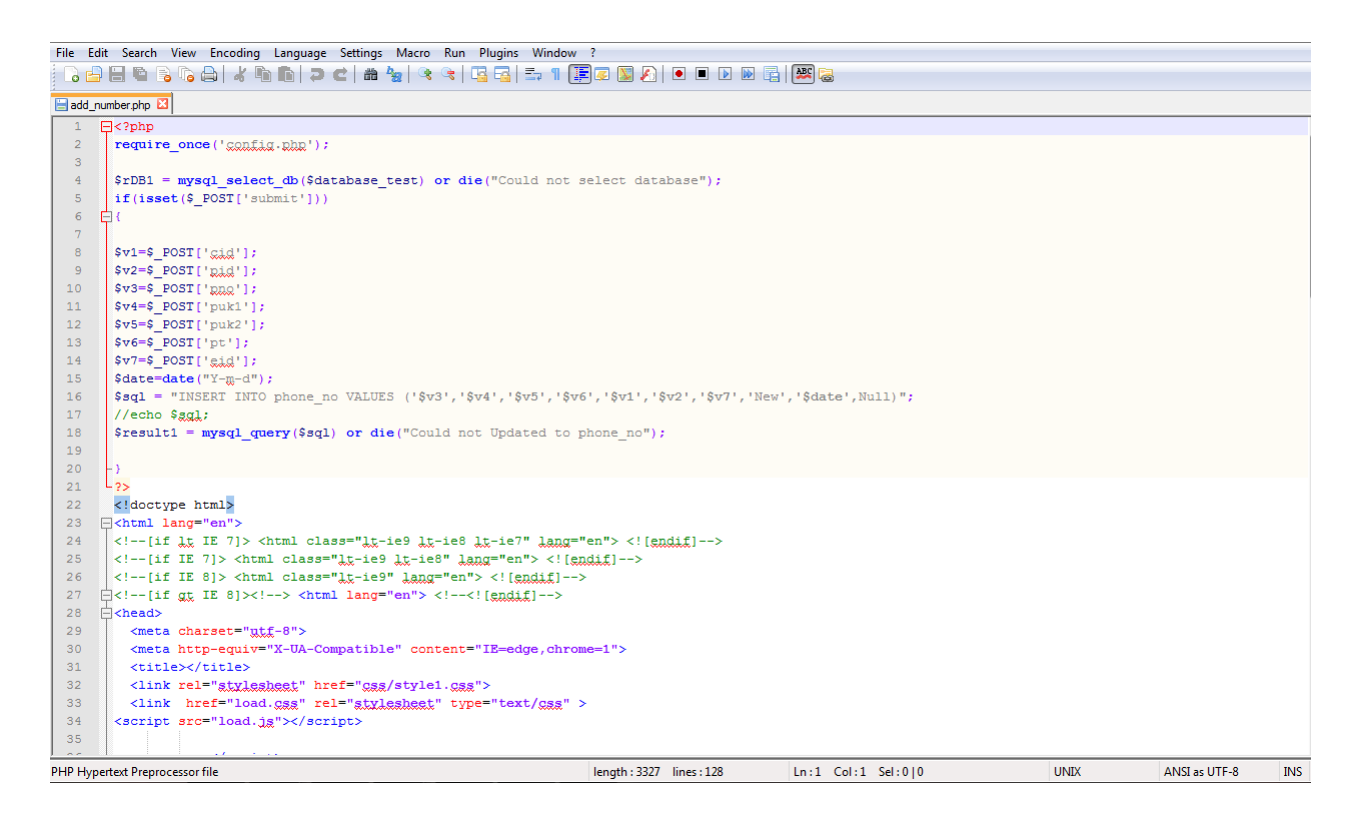

Εικόνα 11. «PHP φόρμα καταχώρησης στοιχεία αριθμού»

|          |                | File Edit Search View Encoding Language Settings Macro Run Plugins Window ?                                                          |  |
|----------|----------------|----------------------------------------------------------------------------------------------------|--|
|          |                | 8 8 8 6 8 6 8 6 8 6 7 6 8 7 8 9 6 9 6 7 1 <b>5</b> 8 9 8 1 0 0 0 0 6 <mark>8</mark> 8                                                |  |
|          | add_cus.php E3 |                                                                                                    |  |
| 62       |                |                                                                                                    |  |
| 63       |                | $\langle$ /p>                                                                                                    |  |
| 64       |                | p                                                                                                    |  |
| 65       |                | <label for="login">Customer ID:</label>                                                                                              |  |
| 66       |                | <input id="login" name="gid" required="" type="text"/>                                                                               |  |
| 67       |                | $\langle$ /b>                                                                                                    |  |
| 68       |                |                                                                                                    |  |
| 69       |                | < p >                                                                                                    |  |
| 70       |                | <label for="login">First Name:</label>                                                                                               |  |
| 71       |                | <input id="login" name="f name" required="" type="text"/>                                                                            |  |
| 72       |                | $\langle$ /p>                                                                                                    |  |
| 73       |                |                                                                                                    |  |
| 74       |                | < p >                                                                                                    |  |
| 75       |                | <label for="login">Last Name:</label>                                                                                                |  |
| 76       |                | <input id="login" name="1 name" required="" type="text"/>                                                                            |  |
| 77       |                | $\langle$ /p>                                                                                                    |  |
| 78       |                |                                                                                                    |  |
| 79       |                | p                                                                                                    |  |
| 80<br>81 |                | <label for="login">Date of Birth</label><br><input id="login" name="dob" required="" type="text"/>                                   |  |
| 82       |                | $\langle$ /p>                                                                                                    |  |
| 83       |                |                                                                                                    |  |
| 84       |                | p                                                                                                    |  |
| 85       |                | <label for="login">Address:</label>                                                                                                  |  |
| 86       |                | <input id="login" name="add1" placeholder="Address Line 1" type="text"/>                                                             |  |
| 87       |                | $\langle$ /p>                                                                                                    |  |
| 88       |                |                                                                                                    |  |
| 89       |                | < p >                                                                                                    |  |
| 90       |                | <label for="login">&amp;phgp</label>                                                                                                 |  |
| 91       |                | <input id="login" name="add2" placeholder="Address Line 2" type="text"/>                                                             |  |
| 92       |                | $\langle$ /p>                                                                                                    |  |
| 93       |                |                                                                                                    |  |
| 94       |                | < p > 0                                                                                                    |  |
| 95       |                | <label for="login">City:</label>                                                                                                    |  |
| 96       |                | <input id="login" name="city" required="" type="text"/>                                                                              |  |
|          |                | PHP Hypertext Preprocessor file<br>length: 2956 lines: 116<br>$Ln:1$ Col: 1 Sel: $0 0$<br><b>UNIX</b><br>ANSI as UTF-8<br><b>INS</b> |  |

Εικόνα 12. « PHP φόρμα καταχώρησης στοιχείων πελάτη»

### 6.3.2 PHP (Φόρμα παρουσίασης)

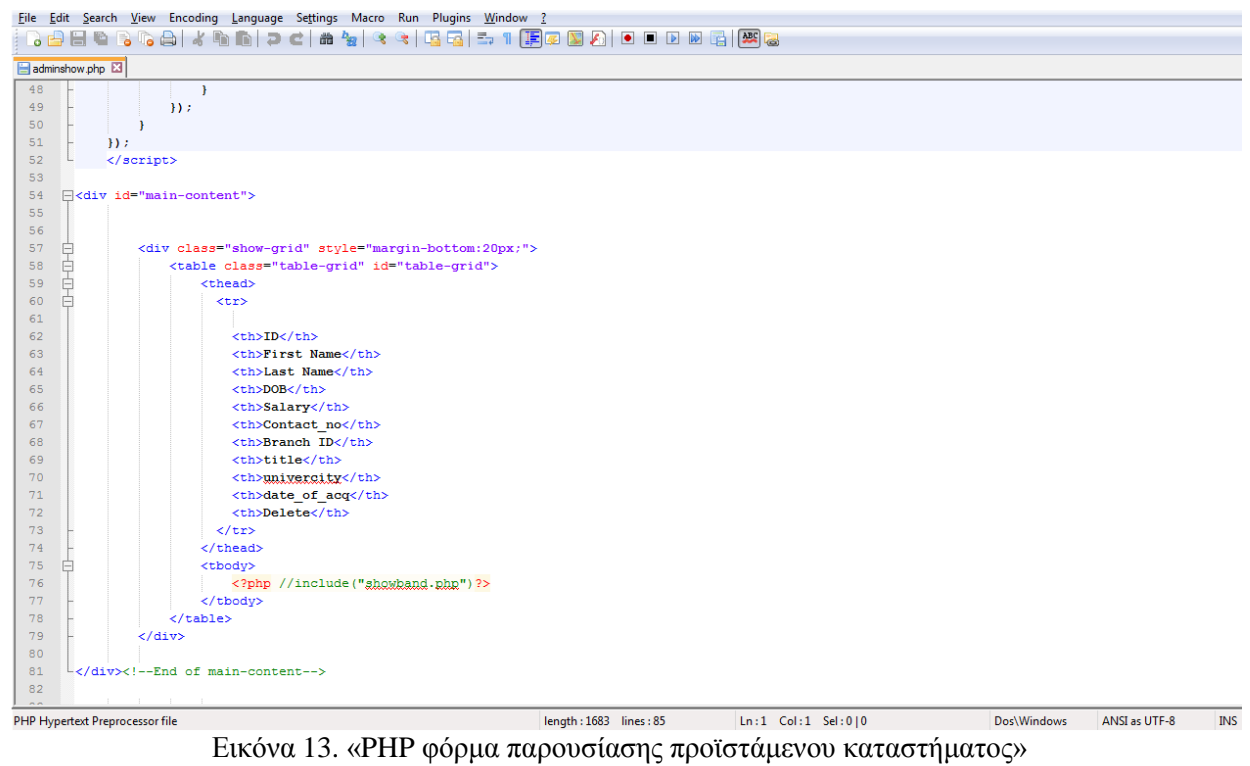

|                                  |                 |                                      | File Edit Search View Encoding Language Settings Macro Run Plugins Window ? |                        |                      |             |               |            |  |
|----------------------------------|-----------------|--------------------------------------|-----------------------------------------------------------------------------|------------------------|----------------------|-------------|---------------|------------|--|
|                                  |                 |                                      | 8 8 8 6 8 6 8 6 8 7 6 8 9 8 8 8 8 7 1 <b>8 9</b> 8 8 8 8 8 8 8 8 8 8 8 8 8  |                        |                      |             |               |            |  |
|                                  |                 |                                      |                                                                             |                        |                      |             |               |            |  |
|                                  | antennashow.php |                                      |                                                                             |                        |                      |             |               |            |  |
| 46<br>47<br>48<br>49<br>50<br>51 | 白               | $\mathcal{Y}$                        | error: function(){<br>alert ('Unable to read .');<br>-3<br>$)$ ;            |                        |                      |             |               |            |  |
| 52                               |                 | $\langle$ /script>                   |                                                                             |                        |                      |             |               |            |  |
| 53<br>54<br>55<br>56             |                 | $\Box$ <div id="main-content"></div> |                                                                             |                        |                      |             |               |            |  |
| 57                               | ₽               |                                      | <div class="show-grid" style="margin-bottom:20px;"></div>                   |                        |                      |             |               |            |  |
| 58                               | 自               |                                      | <table class="table-grid" id="table-grid"></table>                          |                        |                      |             |               |            |  |
| 59<br>60                         | 白               |                                      | $<$ thead $>$<br><tr></tr>                                                  |                        |                      |             |               |            |  |
|                                  |                 |                                      |                                                                             |                        |                      |             |               |            |  |
| 61                               |                 |                                      |                                                                             |                        |                      |             |               |            |  |
| 62                               |                 |                                      | <th>ID</th>                                                                 | ID                     |                      |             |               |            |  |
| 63                               |                 |                                      | <th>Name</th>                                                               | Name                   |                      |             |               |            |  |
| 64                               |                 |                                      | <th>Addres</th>                                                             | Addres                 |                      |             |               |            |  |
| 65                               |                 |                                      |                                                                             |                        |                      |             |               |            |  |
| 66                               |                 |                                      | <th>B ID</th>                                                               | B ID                   |                      |             |               |            |  |
| 67                               |                 |                                      | <th>Delete</th>                                                             | Delete                 |                      |             |               |            |  |
| 68                               |                 |                                      | $\langle$ /tr>                                                              |                        |                      |             |               |            |  |
| 69                               |                 |                                      |                                                                             |                        |                      |             |               |            |  |
| 70                               | ⊟               |                                      | <tbody></tbody>                                                             |                        |                      |             |               |            |  |
| 71                               |                 |                                      | php //include("showband.php")?                                              |                        |                      |             |               |            |  |
| 72                               |                 |                                      |                                                                             |                        |                      |             |               |            |  |
| 73                               |                 |                                      | $\langle$ /table>                                                           |                        |                      |             |               |            |  |
| 74                               |                 | $\langle$ /div>                      |                                                                             |                        |                      |             |               |            |  |
| 75                               |                 |                                      |                                                                             |                        |                      |             |               |            |  |
| 76                               |                 |                                      | End of main-content                                                         |                        |                      |             |               |            |  |
| 77                               |                 |                                      |                                                                             |                        |                      |             |               |            |  |
| 78                               |                 |                                      |                                                                             |                        |                      |             |               |            |  |
| 79                               |                 |                                      |                                                                             |                        |                      |             |               |            |  |
| 80                               |                 |                                      |                                                                             |                        |                      |             |               |            |  |
|                                  |                 | PHP Hypertext Preprocessor file      |                                                                             | length: 1535 lines: 80 | $Ln:1$ Col:1 Sel:0 0 | Dos\Windows | ANSI as UTF-8 | <b>INS</b> |  |

Εικόνα 14. «PHP φόρμα παρουσίασης στοιχείων κεραίας»

| 8 8 8 8 6 8 6 8 1 8 6 1 2 6 1 4 4 8 8 8 8 7 1 Fe T A 1 8 8 8 8 8 8 8<br>customershow.php E3<br>$\mathbf{1}$<br>$\overline{2}$<br>$\mathbf{3}$<br><script src="jquery-1.9.1.jg" type="text/javascript"></script><br>E <script type="text/javascript"></script> |
|----------------------------------------------------------------------------------------------------|
|----------------------------------------------------------------------------------------------------|

Εικόνα 15. «PHP φόρμα παρουσίασης στοιχείων πελάτη»

| File Edit Search View Encoding Language Settings Macro Run Plugins Window ?                                 |                        |                    |             |               |            |  |
|----------------------------------------------------------------------------------------------------|------------------------|--------------------|-------------|---------------|------------|--|
| 8 2 2 3 6 6 6 7 6 <mark>6 7 <sup>6</sup> 8 <sup>9</sup> 8 6 7 6 7</mark> 8 7 1 <b>F</b> 8 8 8 8 8 8 8 8 8 8 |                        |                    |             |               |            |  |
| customershow.php E phone_numshow.php E                                                                      |                        |                    |             |               |            |  |
| 47<br>alert ('Unable to read .');                                                                           |                        |                    |             |               |            |  |
| 48<br>-1                                                                                                    |                        |                    |             |               |            |  |
| 49<br>$)$ ;                                                                                                 |                        |                    |             |               |            |  |
| 50                                                                                                    |                        |                    |             |               |            |  |
| 51<br>$)$ ;                                                                                                 |                        |                    |             |               |            |  |
| 52<br>$\langle$ /script>                                                                                    |                        |                    |             |               |            |  |
| 53                                                                                                    |                        |                    |             |               |            |  |
| F <div id="main-content"><br/>54<br/>55</div>                                                               |                        |                    |             |               |            |  |
| 56                                                                                                    |                        |                    |             |               |            |  |
| <div class="show-grid" style="margin-bottom:20px;"><br/>57<br/>⊟</div>                                      |                        |                    |             |               |            |  |
| 58<br><table class="table-grid" id="table-grid"></table>                                                    |                        |                    |             |               |            |  |
| 自申<br>59<br><thead></thead>                                                                                 |                        |                    |             |               |            |  |
| Ò<br>60<br><tr></tr>                                                                                        |                        |                    |             |               |            |  |
|                                                                                                    |                        |                    |             |               |            |  |
| 61                                                                                                    |                        |                    |             |               |            |  |
| <th>Phone No</th><br>62                                                                                     | Phone No               |                    |             |               |            |  |
| <th>puk1</th><br>63                                                                                         | puk1                   |                    |             |               |            |  |
| <th>puk2</th><br>64                                                                                         | puk2                   |                    |             |               |            |  |
| <th>Packagetype</th><br>65                                                                                  | Packagetype            |                    |             |               |            |  |
| 66<br>$th>C$ ID                                                                                             |                        |                    |             |               |            |  |
| <th>P ID</th><br>67                                                                                         | P ID                   |                    |             |               |            |  |
| <th>Delete</th><br>68                                                                                       | Delete                 |                    |             |               |            |  |
| $\langle$ /tr><br>69<br>70<br>                                                                              |                        |                    |             |               |            |  |
| 71<br><tbody><br/>Ĥ</tbody>                                                                                 |                        |                    |             |               |            |  |
| 72<br>php //include("showband.php")?                                                                        |                        |                    |             |               |            |  |
|                                                                                                    |                        |                    |             |               |            |  |
| 74<br>$\langle$ /table>                                                                                     |                        |                    |             |               |            |  |
| $\langle$ /div><br>75                                                                                       |                        |                    |             |               |            |  |
| 76                                                                                                    |                        |                    |             |               |            |  |
| End of main-content<br>77                                                                                   |                        |                    |             |               |            |  |
| 78                                                                                                    |                        |                    |             |               |            |  |
| 79                                                                                                    |                        |                    |             |               |            |  |
| 80                                                                                                    |                        |                    |             |               |            |  |
| 81                                                                                                    |                        |                    |             |               |            |  |
| PHP Hypertext Preprocessor file                                                                             | length: 1575 lines: 81 | Ln:1 Col:1 Sel:0 0 | Dos\Windows | ANSI as UTF-8 | <b>INS</b> |  |
|                                                                                                    |                        |                    |             |               |            |  |

Εικόνα 16. «PHP φόρμα παρουσίασης στοιχείων αριθμού τηλεφώνου»

#### $6.3.3$  PHP (Φόρμα report)

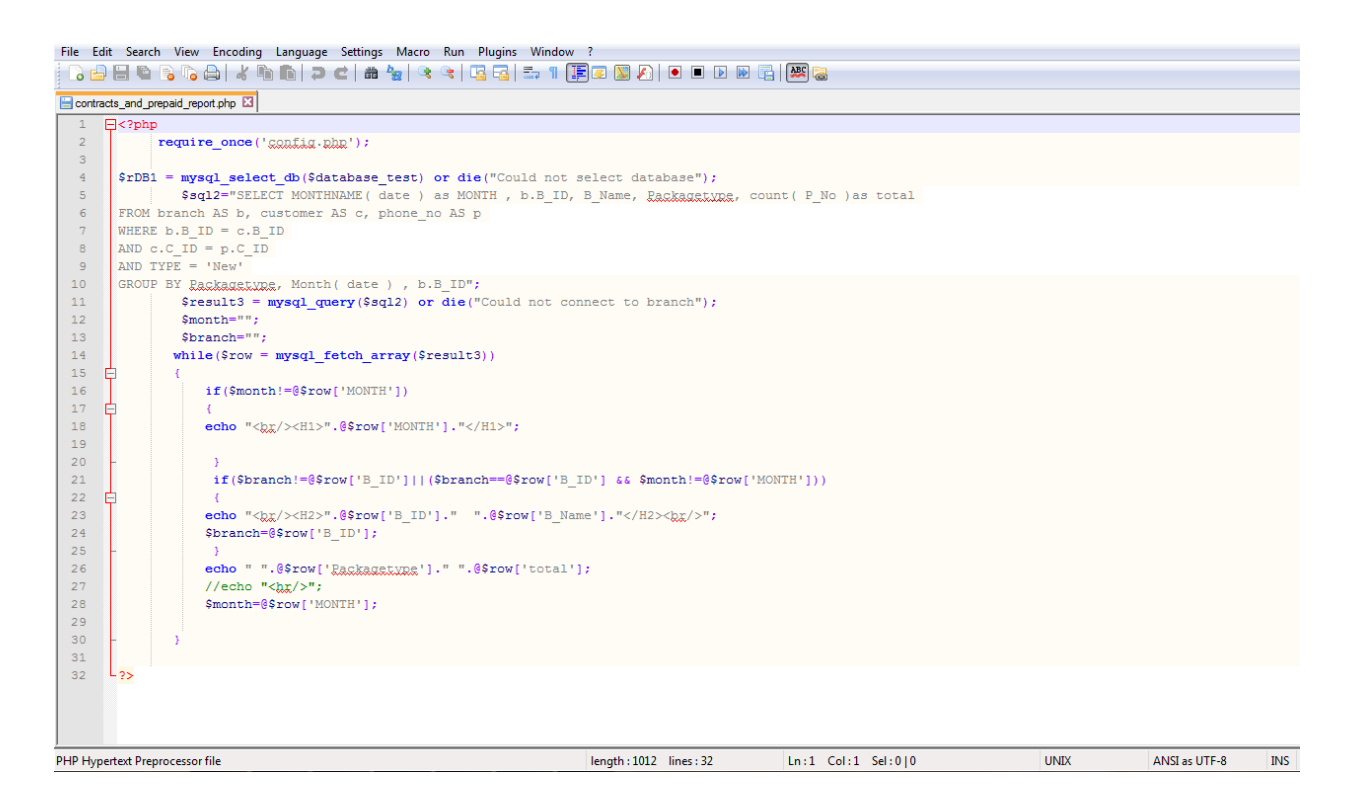

Εικόνα 17. «PHP φόρμα αναφοράς συμβολαίου και προ πλήρωσης»

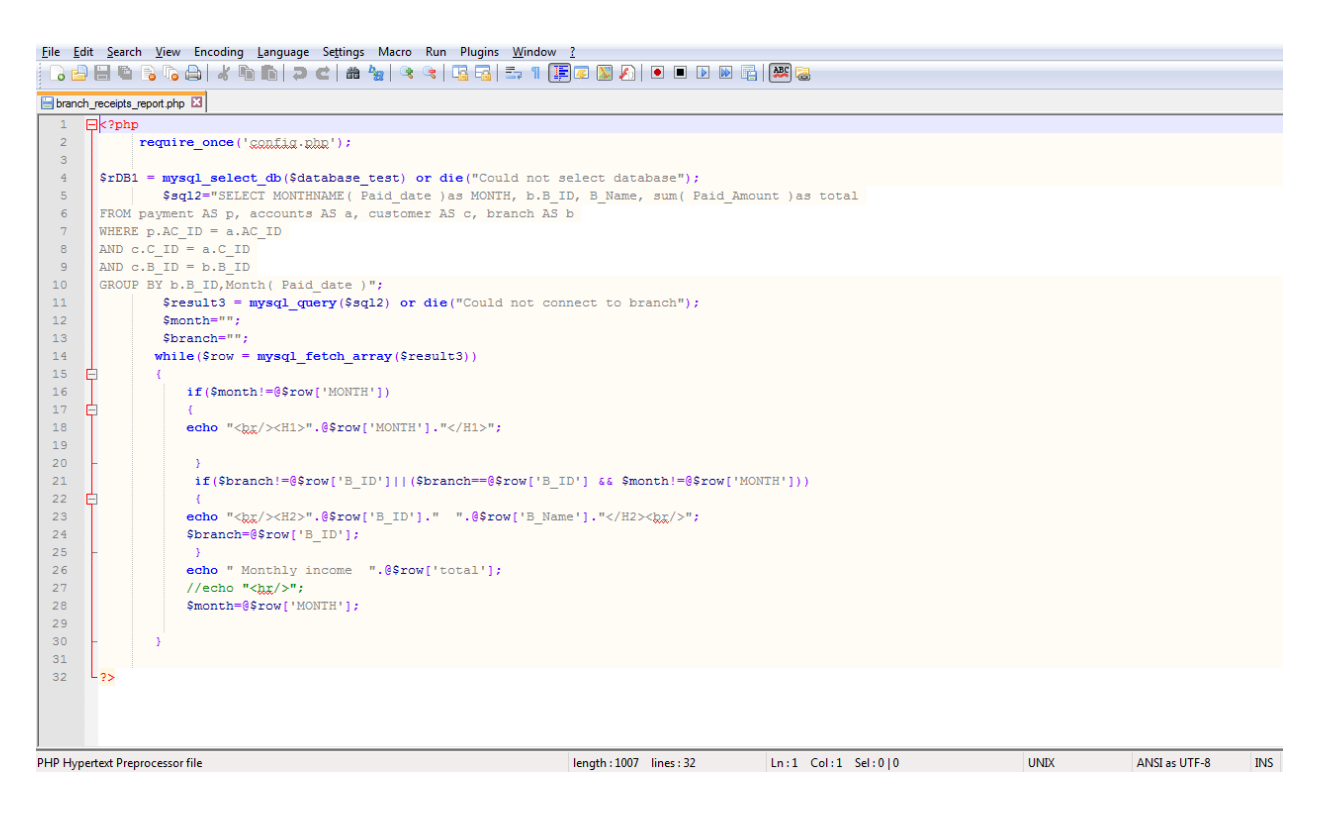

Εικόνα 18. «PHP φόρμα αναφορών αποδείξεων καταστήματος»

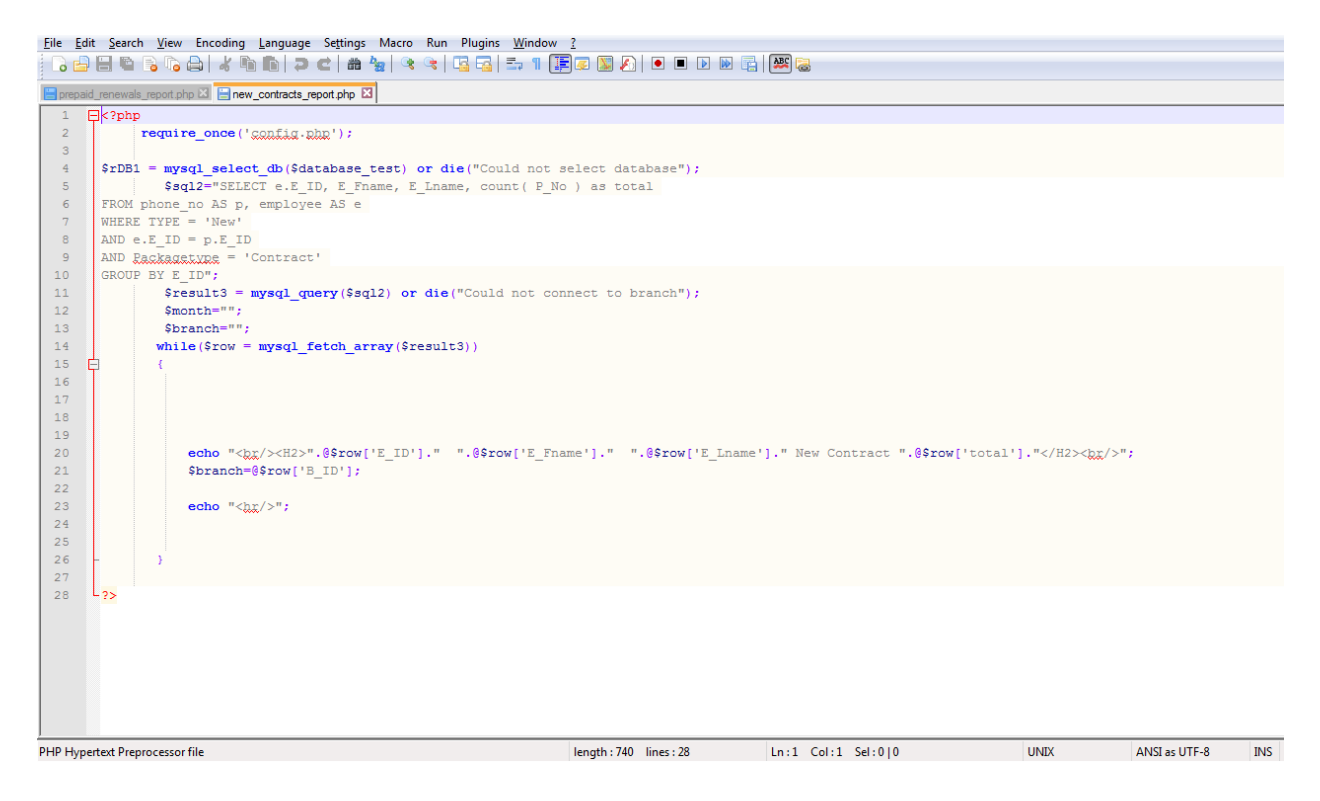

Εικόνα 19. «PHP φόρμα αναφοράς νέων συμβολαίων»

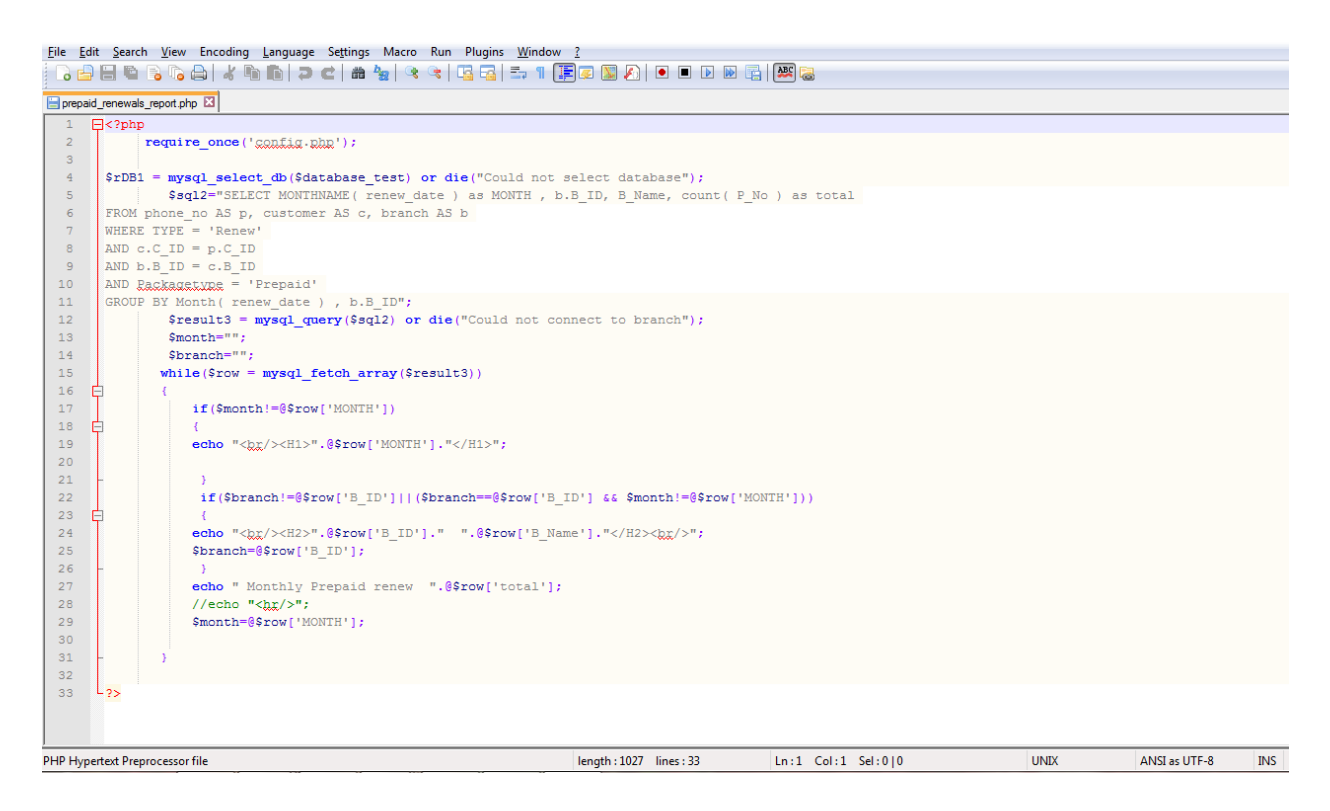

Εικόνα 20. « PHP φόρμα αναφοράς ανανέωσης προπληρωμένων συμβολαίων»

#### 6.3.4 PHP (Φόρμα πληρωμής)

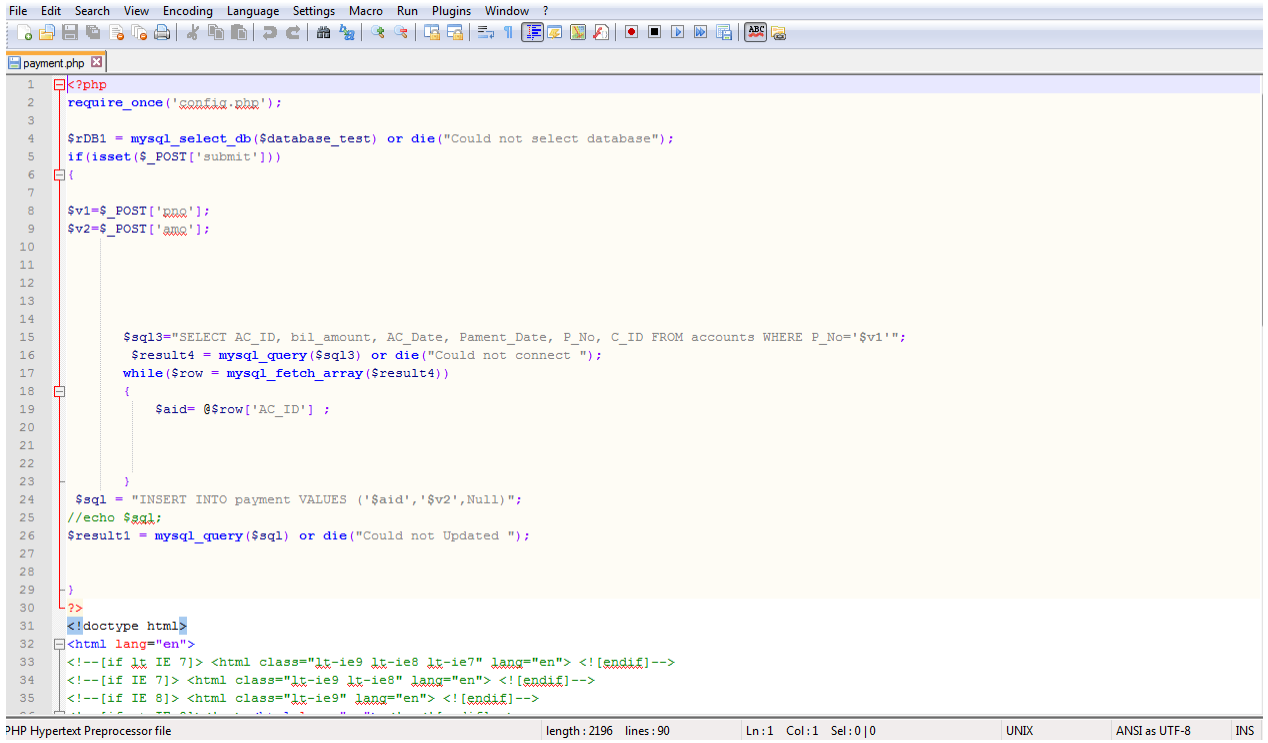

Εικόνα 21. «PHP φόρμα πληρωμής»

## 6.3.5 PHP (Λογαριασμός)

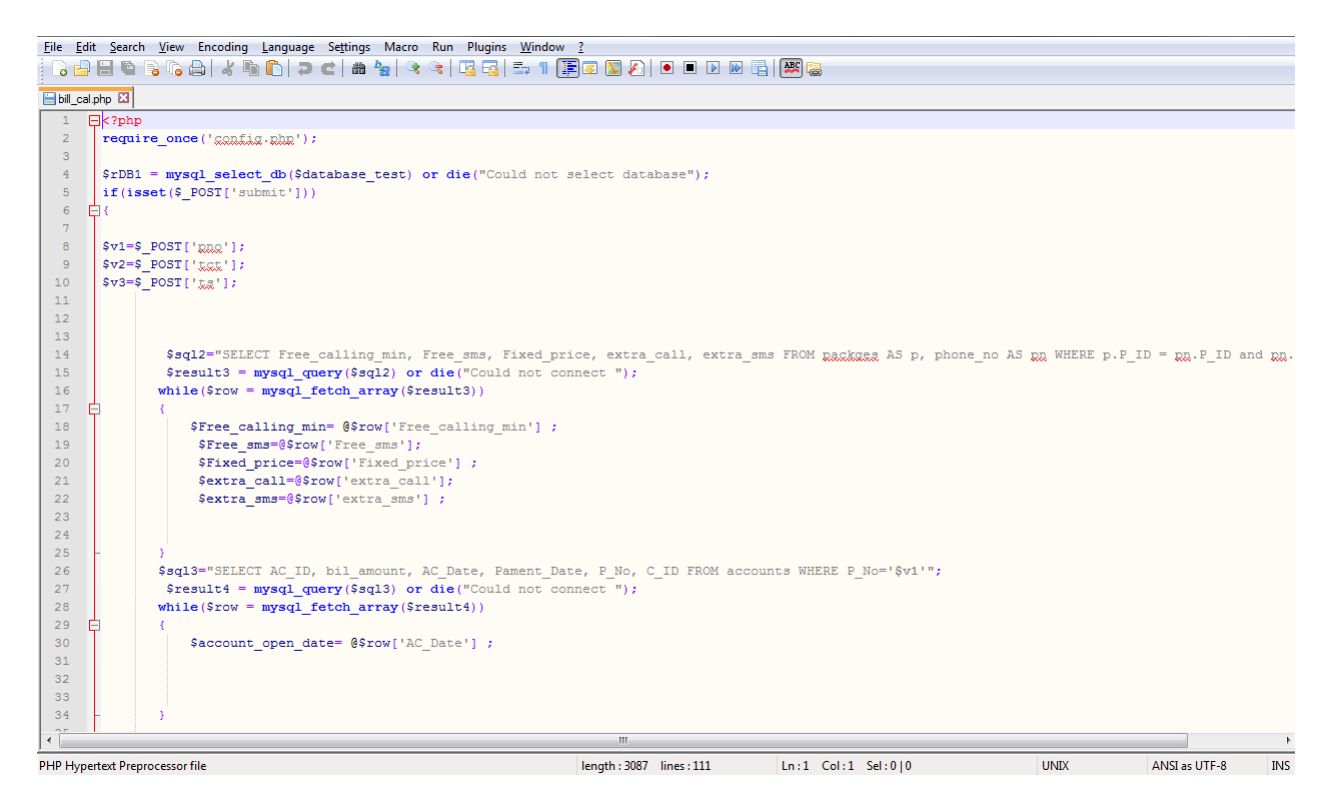

Εικόνα 22. « PHP φόρμα λογαριασμού»

## Κεφάλαιο 7: Εγκατάσταση Web Εφαρμογής

Πηγαίνουμε στην ιστοσελίδα: [http://xampp.joydownload.com/?c=18&gclid=CLvvu5vO-](http://xampp.joydownload.com/?c=18&gclid=CLvvu5vO-L0CFSQFwwod14gAcw)LOCFSQFwwod14gAcw. Επιλέγουμε την έκδοση του ΧΑΜΡΡ που ταιριάζει στο λογισμικό μας και την κατεβάζουμε. Αφού κατέβει το ΧΑΜΡΡ, προχωράμε στην εγκατάσταση. Στη συνέχεια τρέχουμε τις επιλογές Apache και MySQL, όπως φαίνεται στην παρακάτω εικόνα.

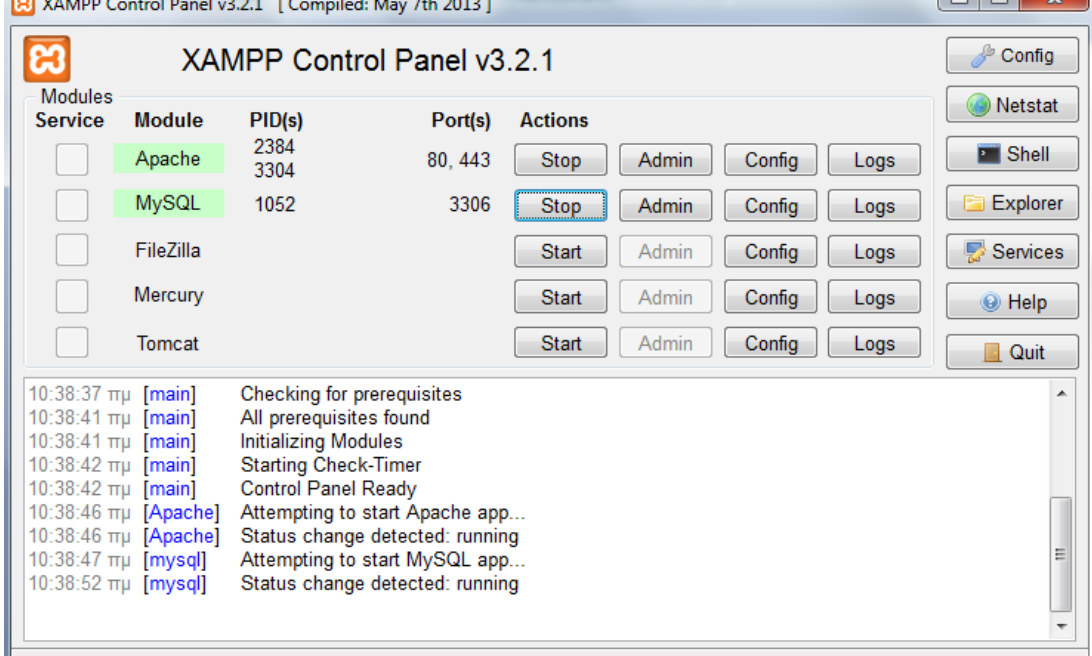

Εικόνα 23. «Πίνακας Ελέγχου ΧΑΜΡΡ. Διεργασία εφαρμογών Apache, MySQL»

Μετά πάμε στον φάκελο C: (local disk) του υπολογιστή μας, όπου θα δούμε ότι μέσα του έχει δημιουργηθεί ένας φάκελος με την ονομασία XAMPP.

| Organize v<br>Open  | Include in library $\blacktriangledown$<br>Share with $\blacktriangledown$ | New folder<br>Burn |                           |      | $E = -$<br>$\Box$ |
|---------------------|----------------------------------------------------------------------------|--------------------|---------------------------|------|-------------------|
| <b>Exercites</b>    | Name                                                                       | Date modified      | Size<br>Type              |      |                   |
| Desktop             | <b>A</b> anonymous                                                         | 28/1/2014 11:39 πμ | File folder               |      |                   |
| <b>Downloads</b>    | <b>B</b> apache                                                            | 28/1/2014 11:39 πμ | File folder               |      |                   |
| Recent Places       | <b>L</b> cgi-bin                                                           | 28/1/2014 11:45 πμ | File folder               |      |                   |
|                     | <b>Contrib</b>                                                             | 28/1/2014 11:39 πμ | File folder               |      |                   |
| <b>Calculation</b>  | FileZillaFTP                                                               | 28/1/2014 11:45 πμ | File folder               |      |                   |
| Documents           | htdocs                                                                     | 6/5/2014 5:35 µµ   | File folder               |      |                   |
| Music               | <b>Limg</b>                                                                | 28/1/2014 11:39 πμ | File folder               |      |                   |
| Pictures            | <b>T</b> install                                                           | 28/1/2014 11:45 πμ | File folder               |      |                   |
| Videos              | <b>T</b> licenses                                                          | 28/1/2014 11:39 πμ | File folder               |      |                   |
|                     | <b>I</b> locale                                                            | 28/1/2014 11:39 πμ | <b>File folder</b>        |      |                   |
| Computer            | <b>I</b> mailoutput                                                        | 28/1/2014 11:39 πμ | File folder               |      |                   |
| Local Disk (C:)     | <b>M</b> mailtodisk                                                        | 28/1/2014 11:39 πμ | File folder               |      |                   |
| Removable Disk (E:) | MercuryMail                                                                | 28/1/2014 11:46 πμ | File folder               |      |                   |
|                     | <b>W</b> mysql                                                             | 28/1/2014 11:41 πμ | File folder               |      |                   |
| <b>Gu</b> Network   | <b>D</b> perl                                                              | 28/1/2014 11:43 πμ | File folder               |      |                   |
|                     | <b>D</b> php                                                               | 28/1/2014 11:45 πμ | File folder               |      |                   |
|                     | phpMyAdmin                                                                 | 28/1/2014 11:44 πμ | File folder               |      |                   |
|                     | <b>SCRATCH</b>                                                             | 28/1/2014 11:39 πμ | File folder               |      |                   |
|                     | security                                                                   | 28/1/2014 11:39 πμ | File folder               |      |                   |
|                     | sendmail                                                                   | 28/1/2014 11:44 πμ | File folder               |      |                   |
|                     | <b>I</b> src                                                               | 28/1/2014 11:39 πμ | File folder               |      |                   |
|                     | $\blacksquare$ tmp                                                         | 26/5/2014 6:13 µµ  | File folder               |      |                   |
|                     | tomcat                                                                     | 28/1/2014 11:42 πμ | File folder               |      |                   |
|                     | <b>Webalizer</b>                                                           | 28/1/2014 11:45 πμ | File folder               |      |                   |
|                     | <b>Webdav</b>                                                              | 28/1/2014 11:39 πμ | File folder               |      |                   |
|                     | apache_start.bat                                                           | 7/6/2013 12:15 μμ  | <b>Windows Batch File</b> | 1 KB |                   |
|                     | o apache_stop.bat                                                          | 7/6/2013 12:15 µµ  | Windows Batch File        | 1 KB |                   |

Μέσα στον φάκελο ΧΑΜΡΡ βρίσκουμε και επιλέγουμε τον φάκελο htdocs.

Εικόνα 24. « Τοπικός δίσκος, φάκελος htdocs».

Μέσα σε αυτόν τον φάκελο τοποθετούμε τον φάκελο του συστήματος που έχει δημιουργηθεί στα πλαίσια αυτής της εργασίας

|                                              | Computer ▶ Local Disk (C:) ▶ xampp ▶ htdocs ▶                              |                            | $\Box$<br>$\mathbf{v}$<br>Search htdocs<br>$+$<br>م<br>٠ |
|----------------------------------------------|----------------------------------------------------------------------------|----------------------------|----------------------------------------------------------|
| Organize $\blacktriangledown$<br><b>Open</b> | Include in library $\blacktriangledown$<br>Share with $\blacktriangledown$ | <b>Burn</b><br>New folder  | $\mathbf Q$<br>睚                                         |
| <b>X</b> Favorites                           | ≖<br>Name                                                                  | Date modified              | <b>Size</b><br>Type                                      |
| Desktop                                      | cell company                                                               | 24/4/2014 10:46 πμ         | File folder                                              |
| Downloads                                    | forbidden                                                                  | $28/1/2014$ 11:39 $\pi\mu$ | File folder                                              |
| 圖 Recent Places                              | ima                                                                        | $28/1/2014$ 11:39 $\pi\mu$ | File folder                                              |
|                                              | moodle                                                                     | 31/1/2014 4:12 μμ          | File folder                                              |
| <b>Libraries</b>                             | restricted                                                                 | 28/1/2014 11:39 πμ         | File folder                                              |
| <b>Documents</b><br>Ξĕ                       | xampp                                                                      | $28/1/2014$ 11:45 $\pi\mu$ | File folder                                              |
| Music                                        | apache_pb                                                                  | 30/3/2013 1:29 μμ          | GIF image                                                |
| <b>Pictures</b>                              | apache pb                                                                  | 30/3/2013 1:29 μμ          | 릐<br>PNG image                                           |
| Videos                                       | apache_pb2<br>70                                                           | 30/3/2013 1:29 μμ          | GIF image                                                |
|                                              | apache_pb2<br>٠.                                                           | 30/3/2013 1:29 μμ          | PNG image                                                |
| Computer                                     | apache_pb2_ani                                                             | 30/3/2013 1:29 μμ          | GIF image                                                |
| Local Disk (C:)                              | applications<br>O                                                          | 3/12/2013 3:29 μμ          | Chrome HTML Do                                           |
|                                              | bitnami<br>缝                                                               | $29/4/201310:27$ TTH       | Cascading Style S                                        |
| <b>W</b> Network                             | favicon<br>ස                                                               | 30/3/2013 1:29 μμ          | Icon                                                     |
|                                              | o<br>index                                                                 | 30/3/2013 1:29 μμ          | Chrome HTML Do                                           |
|                                              | index.php                                                                  | 30/3/2013 1:29 μμ          | <b>PHP File</b>                                          |
|                                              |                                                                            | m.                         |                                                          |

Εικόνα 25. «Τοπικός δίσκος, φάκελος cell company»

Στην συνέχεια ανοίγουμε τον browser μας και πάμε στην διεύθυνση 127.0.0.1/XAMPP και επιλέγουμε για γλώσσα τα αγγλικά. Θα μας εμφανιστεί η παρακάτω εικόνα:

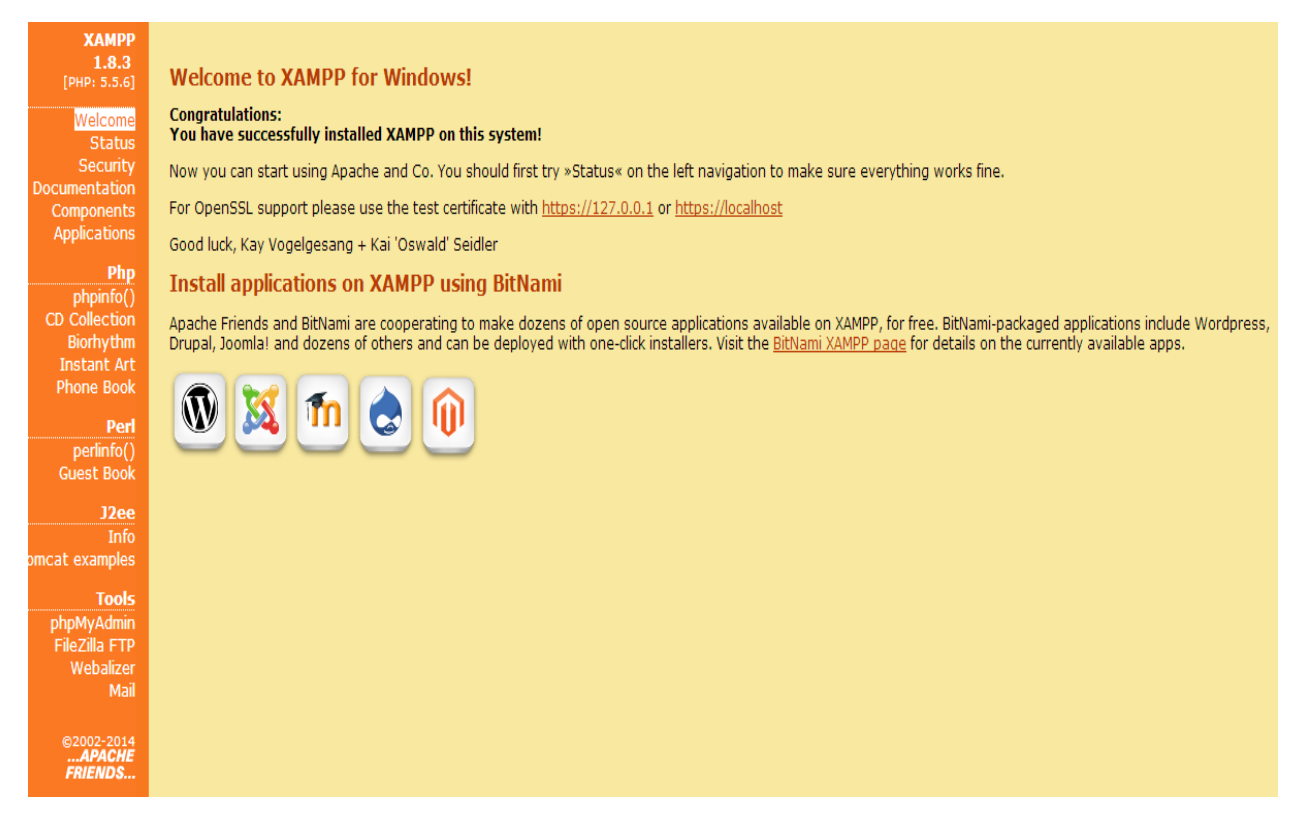

Εικόνα 26. «Αρχική σελίδα ΧΑΜΡΡ»

Από τον πίνακα στα αριστερά βρίσκουμε εκεί που λέει Tools και επιλέγουμε phpMyAd. Τότε ανοίγουμε την παρακάτω εικόνα :

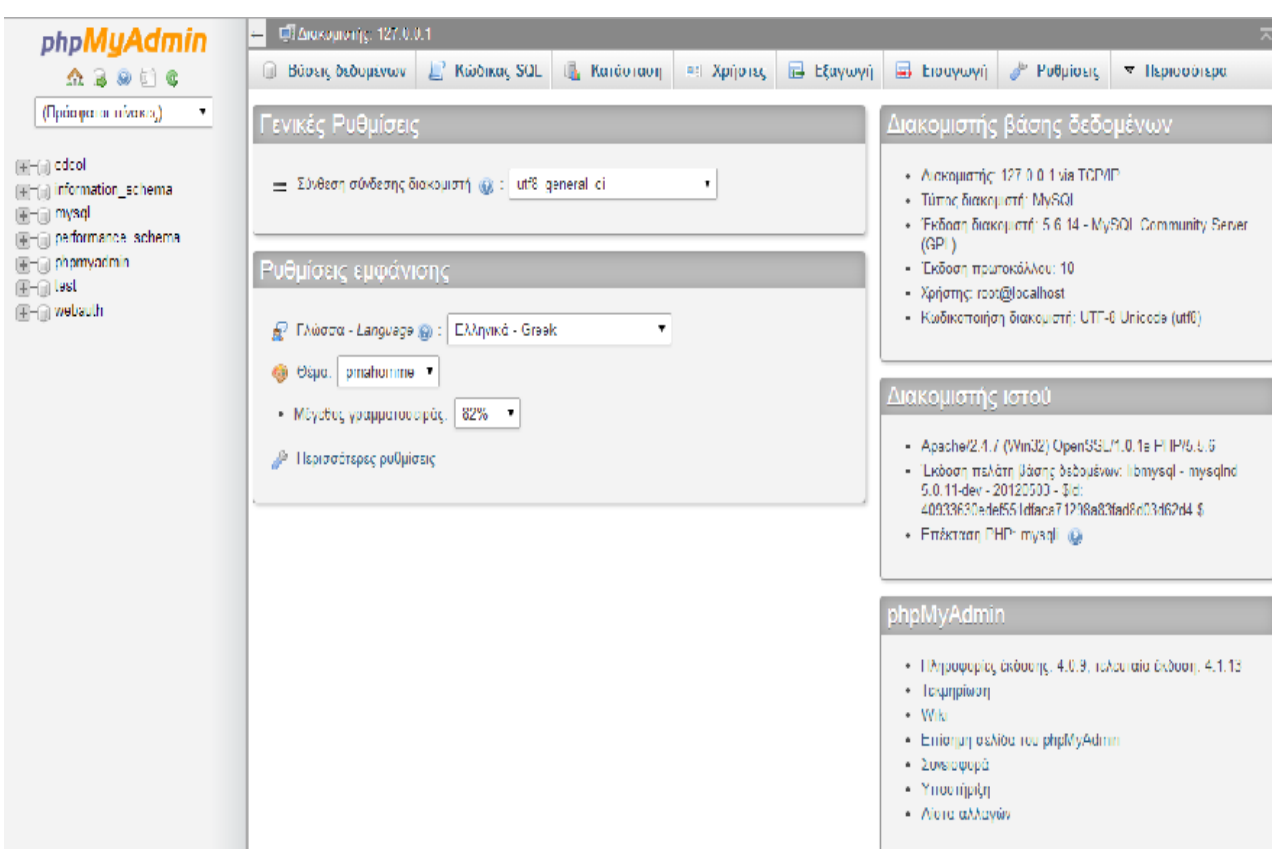

Εικόνα 27. « Αρχική σελίδα phpMyAd»

Επιλέγουμε «βάσεις δεδομένων» και δημιουργούμε μια νέα βάση, την οποία ονομάζουμε με το ίδιο όνομα που είναι και η βάση δεδομένων μας στο σύστημά μας, δηλαδή mobile services. Στην Σύνθεση επιλέγουμε utf8 general ci . Μετά επιλέγουμε Δημιουργία.

# Βάσεις δεδομένων

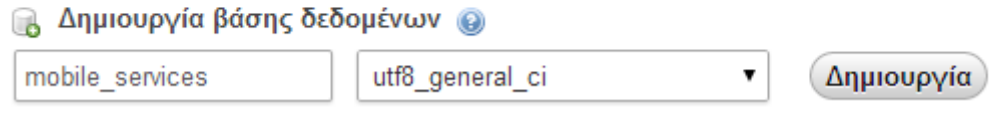

Εικόνα 28. «Δημιουργία βάσης δεδομένων»

Η βάση που δημιουργήσαμε θα εμφανιστεί στην στήλη αριστερά μας. Αφού την επιλέξουμε, βρίσκουμε στο πάνω μενού εκεί που λέει Εισαγωγή και εισάγουμε την βάση του συστήματος που έχει δημιουργηθεί για αυτήν την εργασία. Στην συνέχεια πατάμε Εκτέλεση. Θα πρέπει να μας ενημερώσει πως η εισαγωγή ολοκληρώθηκε επιτυχώς.

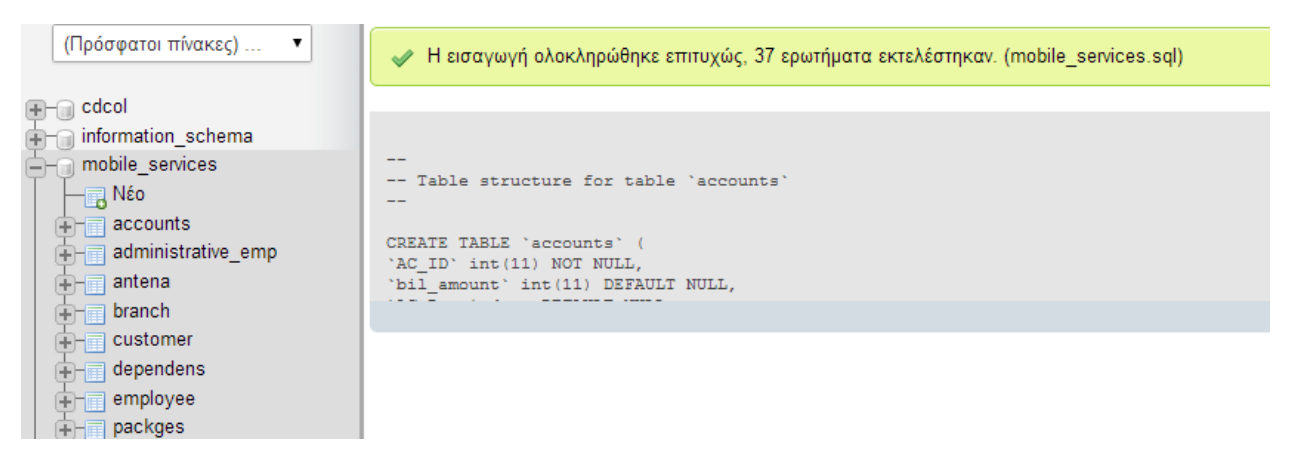

Εικόνα 29. «Εισαγωγή στη Βάση Δεδομένων»

Ανοίγω την κεντρική μου σελίδα και το σύστημα είναι έτοιμο να λειτουργήσει [http://127.0.0.1/cell\\_company/mobi/index.html](http://127.0.0.1/cell_company/mobi/index.html)

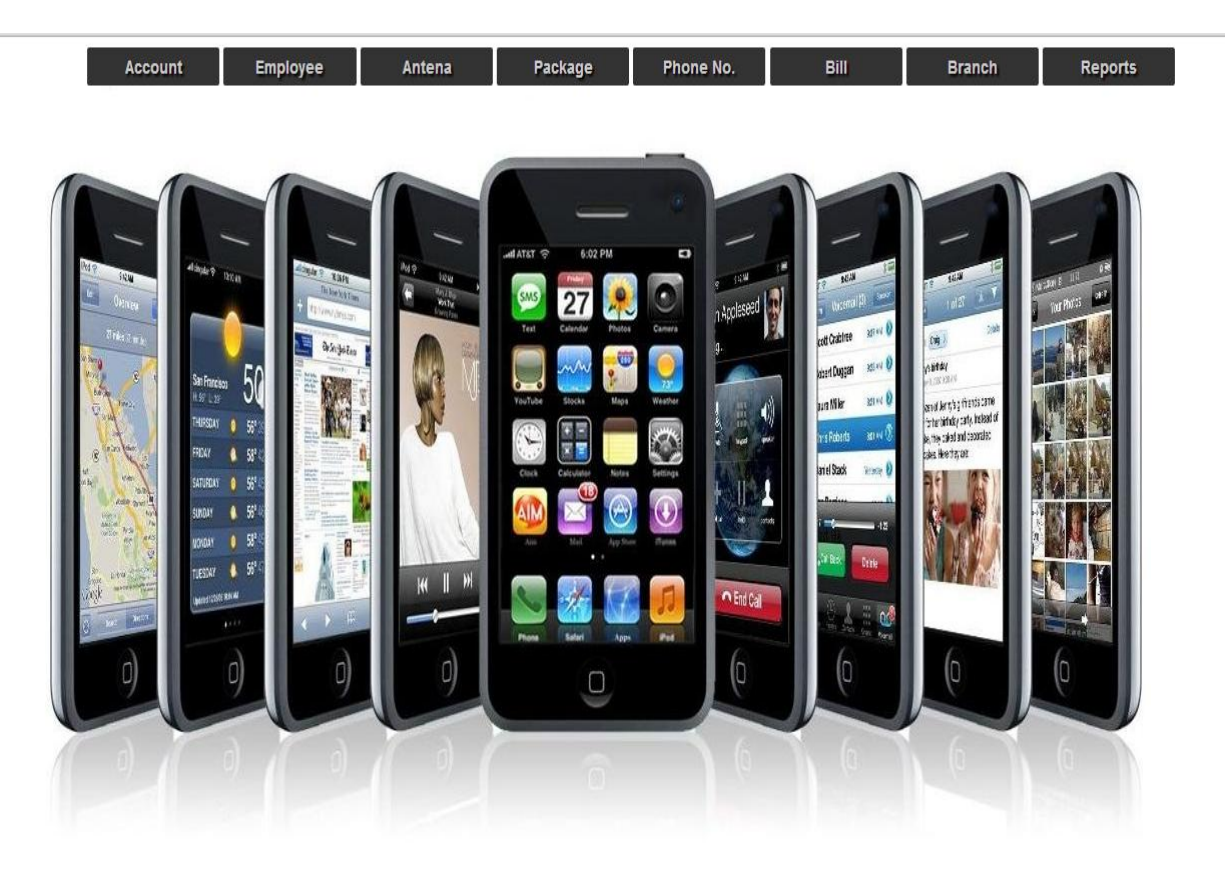

Κεφάλαιο 8: Λειτουργικότητα των διαδικασιών της εφαρμογής

Με βάση τα ζητούμενα της εργασίας, το σύστημα εκτελεί τις παρακάτω λειτουργίες. Για το υποκατάστημα υπάρχουν οι εξής επιλογές:

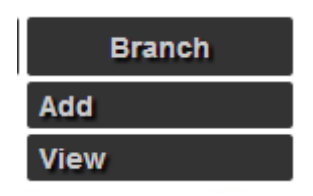

Όπου στο view μπορούμε να εκτελέσουμε και τη διαδικασία της διαγραφής.

Για κάθε υποκατάστημα της εταιρίας, το σύστημα αποθηκεύει την ταυτότητα, το όνομα και τη διεύθυνση.

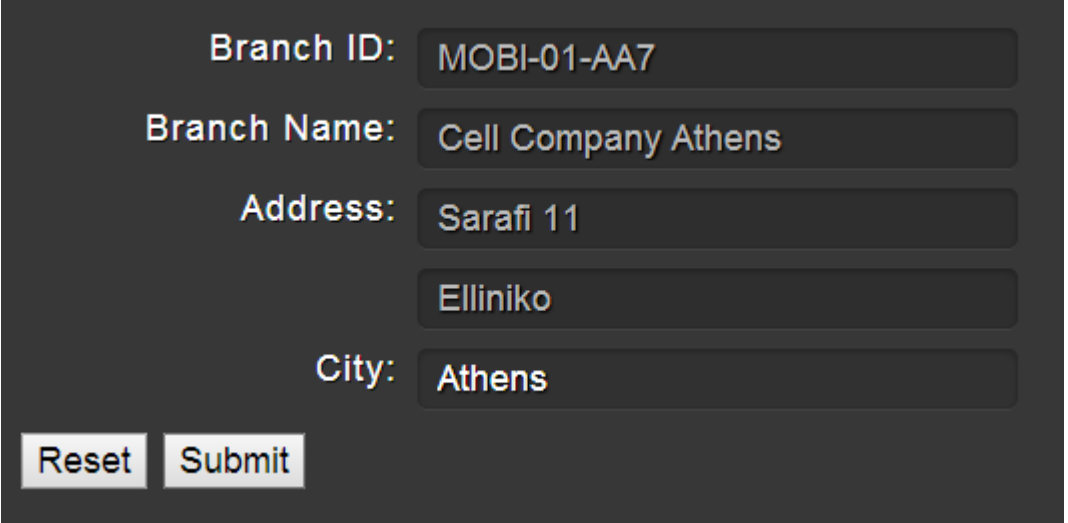

Εικόνα 30. «Υποκατάστημα της εταιρείας»

Αν θελήσουμε να δούμε ή να διαγράψουμε κάποιο κατάστημα που έχει καταχωρηθεί στο σύστημα:

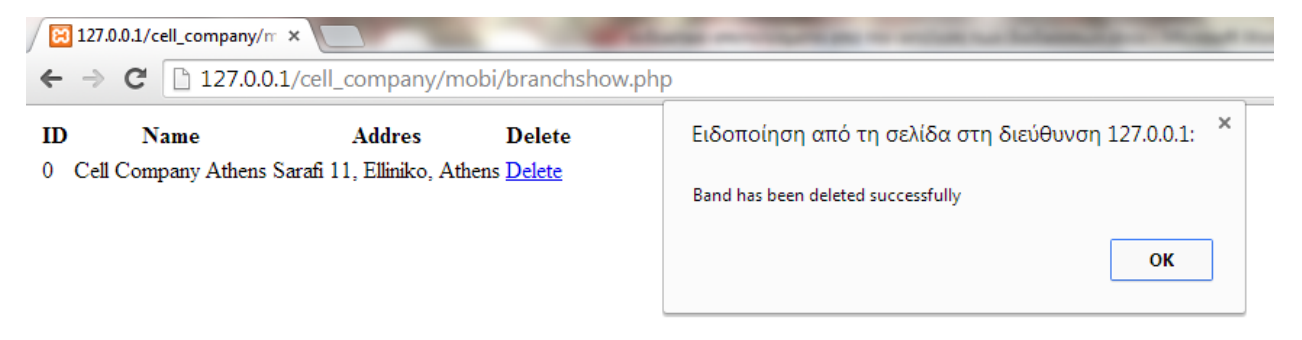

Εικόνα 31. «Διαγραφή υποκαταστήματος»

Για τους υπαλλήλους έχουμε δύο κατηγορίες:

α) τους διοικητικούς, για τους οποίους θέλουμε να αποθηκεύουμε πληροφορίες για το πτυχίο τους (τίτλο, πανεπιστήμιο που το εξέδωσε και ημερομηνία κτήσης),

β) τους τεχνικούς, για τους οποίους θέλουμε να αποθηκεύουμε πληροφορίες για την ειδικότητα και τα έτη προϋπηρεσίας.

Στο σύστημα βλέπουμε ότι, στην επιλογή employee εμφανίζονται, πέρα από τις δύο αυτές κατηγορίες και η επιλογή «dependent», που αφορά το εξαρτώμενο μέλος του υπαλλήλου.

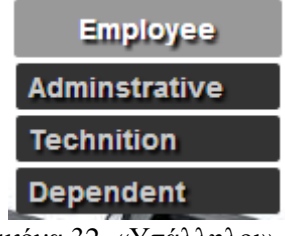

Εικόνα 32. «Υπάλληλοι»

Για τους διοικητικούς η επιλογή «customer» προκύπτει δεδομένου ότι ένας πελάτη που έχει σύνδεση, έχει υπογράψει ένα και μόνο ένα συμβόλαιο με κάποιον υπάλληλο της εταιρίαο.

Αντίστοιχα η φόρμα για τους τεχνικούς είναι:

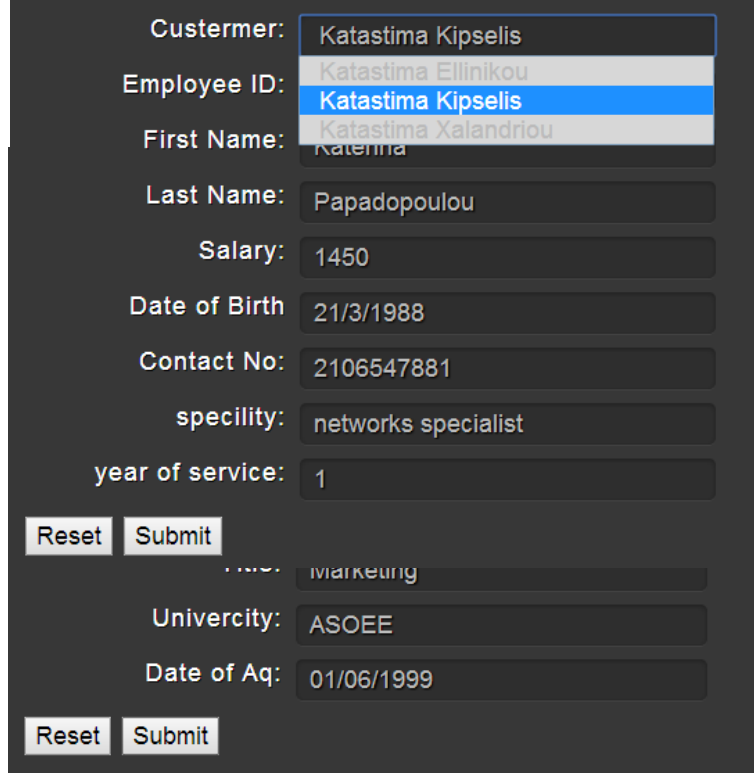

Εικόνα 33. «Πελάτες»

Για τις κεραίες που έχει η εταιρία καταχωρούμε το όνομα, την διεύθυνση και τον τύπο της κεραίας.

Ακόμα στην κεραία μπορεί κανείς να επιλέξει από τα υποκαταστήματα σε ποιο «ανήκει».

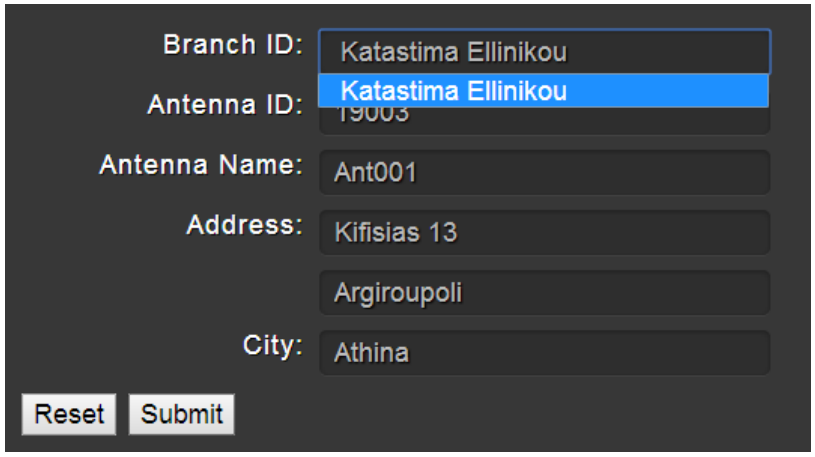

Εικόνα 34. «Κεραίες Εταιρείας»

Επιπλέον, εκτός από την καταχώρηση, μπορούμε να δούμε τις κεραίες που έχουν ήδη καταχωρηθεί και που έχουν επισκευαστεί.

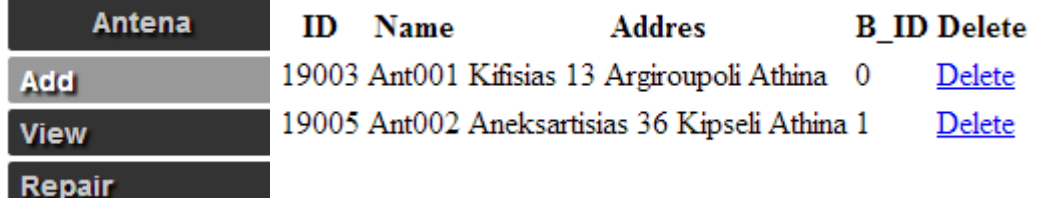

Εικόνα 35. «Καταχωρημένες και επιδιορθωμένες κεραίες»

Για κάθε πελάτη το σύστημα αποθηκεύει το όνομα, την διεύθυνση, τον αριθμό ταυτότητας, το επάγγελμα.

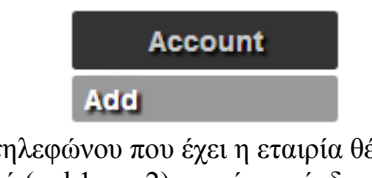

Για κάθε αριθμό τηλεφώνου που έχει η εταιρία θέλουμε να αποθηκεύουμε τον αριθμό κλήσης, τον κωδικό αριθμό (puk1 και 2), αν είναι σύνδεση (special) ή καρτοκινητό (normal).

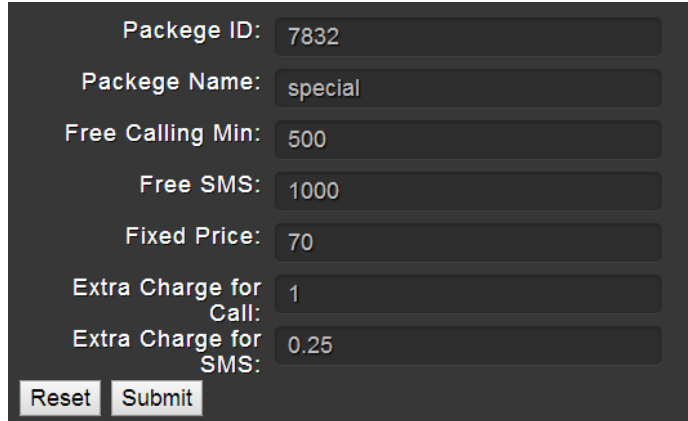

Εικόνα 36. « Πληροφορίες αριθμού τηλεφώνου»

Για την πληρωμή έχουμε:

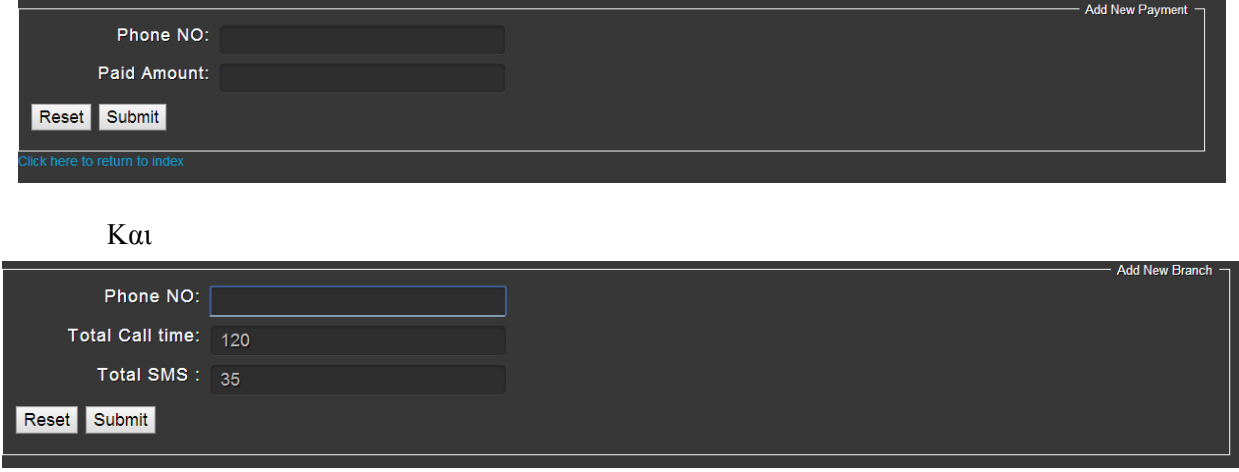

Εικόνα 37. «Πληρωμές»

Όπου ο αριθμός τηλεφώνου επιλέγεται από την λίστα των εγγεγραμμένων πελατών.

## Κεφάλαιο 9: Επίλογος

Στη συγκεκριμένη εργασία έγινε η ανάλυση και η ανάπτυξη ενός Πληροφοριακού Συστήματος, που έχει σχέση με την Κινητή Τηλεφωνία. Βασικές διαδικασίες που χρησιμοποιήθηκαν ήταν η μοντελοποίηση του Πληροφοριακού Συστήματος και η ανάπτυξη του λογισμικού σε Web Platform. Χρησιμοποιήθηκαν όλες οι διαδικασίες του Επιχειρησιακού Συστήματος που είχαν προδιαγραφεί για την ηλεκτρονική του χρήση.

#### Συμπέρασμα:

Κατά την υλοποίηση φάνηκε πως ο σχεδιασμός του συστήματος, δεν είχε την πλέον δυνατή αποδοτικότητα, όσον αφορά την εκτέλεση των διεργασιών, από θέμα ροής των λειτουργιών. Για παράδειγμα, θα πρέπει πρώτα να καταχωρείται το τηλέφωνο του πελάτη και στην συνέχεια να γίνεται η εγγραφή των υπόλοιπων στοιχείων του στο σύστημα, με το να ανοίγεται για αυτόν ένας λογαριασμός (account). Αυτό θα μπορούσε να αποφευχθεί είτε με έναν διαφορετικό σχεδιασμό, είτε αν θεωρήσουμε ως δεδομένο το ότι η επιχείρηση θα φροντίσει για την σωστή κατάρτιση των υπαλλήλων της σγετικά με την γρήση του συστήματος που πρόκειται να χρησιμοποιήσει.

## Κεφάλαιο 10: Βιβλιογραφικές Αναφορές / Πηγές

### Βιβλιογραφία

1. Tenenbaum, J. M. AI Meets Web 2.0: Building the Web of Tomorrow, Today. (2006). AI Magazine 27(4), 47-68.

2. Deshpande, Y., Murugesan, S., Ginige, A., Hansen, S., Schwbe, D., Gaedke, M., & White, B. Web Engineering. Rinton Press Journal of Web Engineering. (2002).

3. Information Systems Today: Why IS Matters, 2008, Leonard M. Jessup, Joseph S.Valacich, Michael Wade, 0131740393, 9780131740396, Pearson Education Canada, 2008

4. Efraim Turban, Lee Jae, King David, Chung H. Michael, "Electronic commerce – A managerial perspective", Prentice Hall 2000

5. TU Shuli, School of Business Administration, Jiangxi University of Finance and Economics, "On Courier Service Deregulation and Sustainable Development", Schach, S., Object-oriented and classical software engineering. McGraw Hill. (2005).

6. Subramanian, N., & Whitson, G. Augmented WebHelix: A Practical Process for Web Engineering

7. In Daniel M. Brandon (ed.), Software Engineering for Modern Web Applications: Methodologies and Technologies (pp. 25-52). IGI Global.

8. Tenenbaum, J. M. AI Meets Web 2.0: Building the Web of Tomorrow, Today. (2006).

9. Luke Welling. Laura Tomson, 'Php and MySQL Web Development', 2008

10. Laura Lemay, Έγχειρίδιο της Html 3.2', 3<sup>η</sup> Αμερικανική Έκδοση, Μ. Γκιούρδας, 1997

11. Σημειώσεις καθηγητή κύριου Παπαδάκη Νικολάου.

#### Ηλεκτρονικές Πηγές

<https://www.apachefriends.org/index.html> <http://www.w3schools.com/css/> <http://www.oracle.com/gr/index.html> [http://www.php.net](http://www.php.net/) [http://www.daniweb.com](http://www.daniweb.com/) [http://www.plus2net.com](http://www.plus2net.com/) <http://www.jonasjohn.de/snippets/php/headers.htm> [http://www.freestuff.gr](http://www.freestuff.gr/) [http://www.webmasterworld.com](http://www.webmasterworld.com/) [http://www.codeproject.com](http://www.codeproject.com/) [http://www.the-art-of-web.com](http://www.the-art-of-web.com/) [http://www.stackoverflow.com](http://www.stackoverflow.com/) [http://www.developertutorials.com](http://www.developertutorials.com/) <http://www.mysql.com/> <http://www.apache.org/> [http://en.wikipedia.org](http://en.wikipedia.org/)